# **Precision 3450 con fattore di forma ridotto**

Manuale di servizio

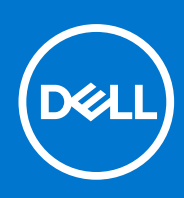

**Modello normativo: D15S Tipo normativo: D15S104 Agosto 2021 Rev. A02**

#### Messaggi di N.B., Attenzione e Avvertenza

**N.B.:** un messaggio N.B. (Nota Bene) indica informazioni importanti che contribuiscono a migliorare l'utilizzo del prodotto.

**ATTENZIONE: un messaggio di ATTENZIONE evidenzia la possibilità che si verifichi un danno all'hardware o una perdita di dati ed indica come evitare il problema.**

**AVVERTENZA: un messaggio di AVVERTENZA evidenzia un potenziale rischio di danni alla proprietà, lesioni personali o morte.**

© 2020-2021 Dell Inc. o sue società controllate. Tutti i diritti riservati. Dell, EMC e altri marchi sono marchi commerciali di Dell Inc. o di sue società controllate. Altri marchi possono essere marchi dei rispettivi proprietari.

# **Interventi sui componenti del computer**

**1**

#### **Argomenti:**

• Istruzioni di sicurezza

## **Istruzioni di sicurezza**

#### **Prerequisiti**

Utilizzare le seguenti istruzioni di sicurezza per proteggere il computer da danni potenziali e per garantire la propria sicurezza personale. Ogni procedura inclusa in questo documento presuppone che esistano le seguenti condizioni:

- sono state lette le informazioni sulla sicurezza fornite assieme al computer.
- Un componente può essere sostituito o, se acquistato separatamente, installato prima di eseguire la procedura di rimozione seguendo l'ordine inverso.

#### **Informazioni su questa attività**

- **AVVERTENZA: Prima di effettuare interventi sui componenti interni, leggere le informazioni sulla sicurezza fornite** Λl **assieme al computer. Per ulteriori informazioni sulle best practice relative alla protezione, consultare la [home page sulla](https://www.dell.com/learn/regulatory-compliance) [conformità alle normative vigenti](https://www.dell.com/learn/regulatory-compliance)**
- **ATTENZIONE: Molte riparazioni possono solo essere effettuate da un tecnico dell'assistenza qualificato. L'utente può solo eseguire la risoluzione dei problemi e riparazioni semplici, come quelle autorizzate nella documentazione del prodotto oppure come da istruzioni del servizio in linea o telefonico, o dal team del supporto. I danni dovuti alla manutenzione non autorizzata da Dell non sono coperti dalla garanzia. Leggere e seguire le istruzioni di sicurezza fornite insieme al prodotto.**
- **ATTENZIONE: Per evitare eventuali scariche elettrostatiche, scaricare a terra l'elettricità statica del corpo utilizzando una fascetta da polso per la messa a terra o toccando a intervalli regolari una superficie metallica non verniciata mentre, allo stesso tempo, si tocca un connettore sul retro del computer.**
- **ATTENZIONE: Maneggiare i componenti e le schede con cura. Non toccare i componenti o i contatti su una scheda. Tenere una scheda dai bordi o dalla staffa di montaggio in metallo. Tenere un componente come ad esempio un processore dai bordi non dai piedini.**
- **ATTENZIONE: Quando si scollega un cavo, tirare il connettore o la linguetta di tiramento, non il cavo stesso. Alcuni cavi sono dotati di connettore con linguette di bloccaggio. Se si scollega questo tipo di cavo, premere sulle linguette di blocco prima di scollegare il cavo. Mentre si separano i connettori, mantenerli allineati per evitare di piegare i piedini. Inoltre, prima di collegare un cavo, accertarsi che entrambi i connettori siano allineati e orientati in modo corretto.**
- **N.B.:** Scollegare tutte le fonti di alimentazione prima di aprire il coperchio o i pannelli del computer. Dopo aver terminato gli interventi sui componenti interni del computer, ricollocare tutti i coperchi, i pannelli e le viti prima di collegare la fonte di alimentazione.
- **N.B.:** Il colore del computer e di alcuni componenti potrebbe apparire diverso da quello mostrato in questo documento.

**ATTENZIONE: Il sistema si spegnerà se i coperchi laterali vengono rimossi mentre è in esecuzione. Il sistema non si accenderà quando il coperchio laterale è rimosso.**

### <span id="page-3-0"></span>**Prima di intervenire sui componenti interni del computer**

#### **Informazioni su questa attività**

**N.B.:** Le immagini contenute in questo documento possono differire a seconda della configurazione ordinata.

#### **Procedura**

- 1. Salvare e chiudere tutti i file aperti e uscire da tutte le applicazioni in esecuzione.
- 2. Arrestare il computer. Fare clic su **Start** > **Power** > **Shut down**.
	- **N.B.:** Se si utilizza un sistema operativo diverso, consultare la documentazione relativa alle istruzioni sullo spegnimento del sistema operativo.
- 3. Scollegare il computer e tutte le periferiche collegate dalle rispettive prese elettriche.
- 4. Scollegare tutti i dispositivi e le periferiche di rete collegati, come tastiera, mouse e monitor, dal computer.

**ATTENZIONE: Per disconnettere un cavo di rete, scollegare prima il cavo dal computer, quindi dal dispositivo di rete.**

5. Rimuovere qualsiasi scheda flash e disco ottico dal computer, se applicabile.

### **Precauzioni di sicurezza**

Il capitolo dedicato alle precauzioni di sicurezza fornisce istruzioni dettagliate su cosa fare prima di procedere allo smontaggio.

Prima di eseguire procedure di installazione o riparazione che prevedono operazioni di smontaggio o riassemblaggio, osservare le seguenti precauzioni.

- Spegnere il sistema e tutte le periferiche collegate.
- Scollegare il sistema e tutte le periferiche collegate dall'alimentazione CA.
- Scollegare dal sistema tutti i cavi di rete, telefonici e delle linee di telecomunicazione.
- Per evitare il rischio di scariche elettrostatiche, quando si interviene all'interno di tabletnotebookdesktop utilizzare un kit di servizio ESD.
- Dopo aver rimosso un componente del sistema, posizionarlo con cura su un tappetino antistatico.
- Indossare scarpe con suole di gomma isolanti per ridurre la possibilità di elettrocuzione.

#### Alimentazione in standby

I prodotti Dell con alimentazione in standby devono essere scollegati dalla presa elettrica prima di aprire il case. In sostanza, i sistemi con alimentazione in standby rimangono alimentati anche da spenti. L'alimentazione interna consente di accendere (Wake on LAN) e mettere in sospensione il sistema da remoto, con in più altre funzionalità avanzate di risparmio energia.

Dopo lo scollegamento, premere e tenere premuto per 20 secondi il pulsante di accensione per scaricare l'energia residua nella scheda di sistema. Rimuovere la batteria da tablet.notebook.

#### Accoppiamento

Il metodo dell'accoppiamento consente di collegare due o più conduttori di messa a terra allo stesso potenziale elettrico. Questa operazione viene eseguita utilizzando un kit di servizio ESD (scariche elettrostatiche). Nel collegare un cavo di associazione, controllare che sia collegato all'hardware bare metal e mai a una superficie in metallo non verniciato o in altro materiale. Il cinturino da polso deve essere stretto e a contatto con la pelle; prima di effettuare l'associazione con l'apparecchiatura, l'utente deve rimuovere tutti i gioielli, ad esempio orologi, braccialetti o anelli.

### **Protezione dalle scariche elettrostatiche (ESD)**

Le scariche elettrostatiche sono una delle preoccupazioni principali quando si maneggiano componenti elettronici, in particolare se molto sensibili, come le schede di espansione, i processori, i moduli di memoria DIMM e le schede di sistema. Persino la minima scarica può danneggiare i circuiti anche in modo imprevisto, ad esempio con problemi intermittenti o una minore durata del prodotto. Mentre il settore spinge per ridurre i requisiti di alimentazione a fronte di una maggiore densità, la protezione ESD interessa sempre di più.

A causa della maggiore densità dei semiconduttori utilizzati negli ultimi prodotti Dell, ora la sensibilità ai possibili danni da elettricità statica è superiore rispetto al passato. Per questo motivo, alcuni metodi precedentemente approvati per la gestione dei componenti non sono più validi.

Due tipi di protezione contro i danni da scariche elettrostatiche sono i guasti gravi e intermittenti.

- **Guasti gravi**: rappresentano circa il 20% degli errori da ESD. Il danno provoca una perdita di funzionalità del dispositivo immediata e completa. Un esempio di guasto grave è quello di una memoria DIMM che, dopo una scossa elettrostatica, genera un sintomo "No POST/No Video" emettendo un segnale acustico di memoria mancante o non funzionante.
- Guasti intermittenti: rappresentano circa l'80% degli errori da ESD. L'elevato tasso di errori intermittenti indica che la maggior parte dei danni che si verificano non è immediatamente riconoscibile. Il modulo DIMM riceve una scossa elettrostatica, ma il tracciato è solo indebolito e non produce sintomi osservabili nell'immediato. La traccia indebolita può impiegare settimane o mesi prima di manifestare problemi e nel frattempo può compromettere l'integrità della memoria, errori di memoria intermittenti, ecc.

Il danno più difficile da riconoscere e risolvere i problemi è l'errore intermittente.

Per prevenire danni ESD, eseguire le seguenti operazioni:

- Utilizzare un cinturino ESD cablato completo di messa a terra. L'uso di cinturini antistatici wireless non è ammesso, poiché non forniscono protezione adeguata. Toccare lo chassis prima di maneggiarne i componenti non garantisce un'adeguata protezione alle parti più sensibili ai danni da ESD.
- Tutti questi componenti vanno maneggiati in un'area priva di elettricità statica. Se possibile, utilizzare rivestimenti antistatici da pavimento e da scrivania.
- Quando si estrae dalla confezione un componente sensibile all'elettricità statica, non rimuoverlo dall'involucro antistatico fino al momento dell'installazione. Prima di aprire la confezione antistatica, scaricare l'elettricità statica dal proprio corpo.
- Prima di trasportare un componente sensibile all'elettricità statica, riporlo in un contenitore o una confezione antistatica.

### **Kit di servizio ESD**

Il kit di servizio non monitorato è quello utilizzato più comunemente. Ogni kit di servizio include tre componenti principali: tappetino antistatico, cinturino da polso e cavo per l'associazione.

### Componenti del kit di servizio ESD

I componenti del kit di servizio ESD sono:

- **Tappetino antistatico**: il tappetino antistatico è disperdente ed è possibile riporvi i componenti durante le operazioni di manutenzione. Quando si utilizza un tappetino antistatico, il cinturino da polso deve essere stretto e il cavo di associazione collegato al tappetino e a un qualsiasi componente bare metal del sistema al quale si lavora. Dopodiché, è possibile rimuovere i componenti per la manutenzione dal sacchetto di protezione ESD e posizionarli direttamente sul tappetino. Gli elementi sensibili alle scariche elettrostatiche possono essere maneggiati e riposti in tutta sicurezza sul tappetino ESD, nel sistema o dentro una borsa.
- **Cinturino da polso e cavo di associazione**: il cinturino da polso e il cavo di associazione possono essere collegati direttamente al polso e all'hardware bare metal se non è necessario il tappetino ESD oppure al tappetino antistatico per proteggere l'hardware momentaneamente riposto sul tappetino. Il collegamento fisico del cinturino da polso e del cavo di associazione fra l'utente, il tappetino ESD e l'hardware è noto come "associazione". Utilizzare i kit di servizio solo con un cinturino da polso, un tappetino e un cavo di associazione. Non utilizzare mai cinturini da polso senza cavi. Tenere sempre presente che i fili interni del cinturino da polso sono soggetti a danni da normale usura e vanno controllati regolarmente con l'apposito tester per evitare accidentali danni all'hardware ESD. Si consiglia di testare il cinturino da polso e il cavo di associazione almeno una volta alla settimana.
- Tester per cinturino da polso ESD: i fili interni del cinturino ESD sono soggetti a usura. Quando si utilizza un kit non monitorato, è buona norma testare regolarmente il cinturino prima di ogni chiamata di servizio e, comunque, almeno una volta alla settimana. Il modo migliore per testare il cinturino da polso è utilizzare l'apposito tester. Se non si dispone di un tester per il cinturino da polso, rivolgersi alla sede regionale per richiederne uno. Per eseguire il test, collegare al tester il cavo di associazione del cinturino legato al polso e spingere il pulsante di esecuzione del test. Se il test ha esito positivo, si accende un LED verde; nel caso contrario, si accender un LED rosso.
- **Elementi di isolamento**: è fondamentale che i dispositivi sensibili alle scariche elettrostatiche, come gli alloggiamenti in plastica del dissipatore di calore, siano lontani dalle parti interne con funzione di isolamento, che spesso sono altamente cariche.
- **Ambiente operativo**: prima di implementare il kit di servizio ESD, valutare la situazione presso la sede del cliente. Ad esempio, distribuire il kit in un ambiente server è diverso dal farlo in un ambiente desktop o di un portatile. I server sono solitamente installati in rack all'interno di un data center, mentre i desktop o i portatili si trovano in genere sulle scrivanie degli uffici. Prediligere sempre un'area di lavoro ampia e piatta, priva di ingombri e sufficientemente grande da potervi riporre il kit ESD lasciando ulteriore spazio per il tipo di sistema da riparare. Inoltre, l'area di lavoro deve essere tale da non consentire scariche elettrostatiche. Prima di maneggiare i componenti hardware, controllare che i materiali isolanti presenti nell'area di lavoro, come il polistirolo e altri materiali plastici, si trovino sempre ad almeno 30 cm di distanza dalle parti sensibili.
- Packaging ESD: i dispositivi sensibili alle scariche elettrostatiche devono essere imballati con materiale antistatico, preferibilmente borse antistatiche. Tuttavia, il componente danneggiato deve essere sempre restituito nella stessa borsa e nello stesso imballaggio

<span id="page-5-0"></span>ESD del componente nuovo. La borsa ESD deve essere ripiegata e richiusa con nastro avvolto; utilizzare inoltre lo stesso materiale di imballaggio della scatola originale del componente nuovo. Al momento di rimuoverli dalla confezione, i dispositivi sensibili alle scariche elettrostatiche devono essere riposti solo su superfici di lavoro protette dalle scariche ESD e mai sopra la borsa, che è protetta solo all'interno. Questi elementi possono essere maneggiati e riposti solo sul tappetino ESD, nel sistema o dentro una borsa antistatica.

● **Trasporto dei componenti sensibili**: quando si trasportano componenti sensibili alle scariche elettrostatiche, ad esempio le parti di ricambio o componenti da restituire a Dell, per la sicurezza del trasporto è fondamentale riporli all'interno di sacchetti antistatici.

### Riepilogo della protezione ESD

Durante la manutenzione dei prodotti Dell, si consiglia che i tecnici dell'assistenza sul campo utilizzino sempre la normale protezione ESD cablata con cinturino per la messa a terra e il tappetino antistatico protettivo. Inoltre, durante la manutenzione per i tecnici è fondamentale mantenere i componenti sensibili separati da tutte le parti dell'isolamento e utilizzare sacchetti antistatici per il trasporto dei componenti sensibili.

### **Dopo aver effettuato interventi sui componenti interni del computer**

#### **Informazioni su questa attività**

**ATTENZIONE: Lasciare viti sparse o allentate all'interno del computer potrebbe danneggiarlo gravemente.**

#### **Procedura**

- 1. Ricollocare tutte le viti e accertarsi che non rimangano viti sparse all'interno del computer.
- 2. Collegare eventuali periferiche, cavi o dispositivi esterni rimossi prima di aver iniziato gli interventi sul computer.
- 3. Ricollocare eventuali schede multimediali, dischi e qualsiasi altra parte rimossa prima di aver iniziato gli interventi sul computer.
- 4. Collegare il computer e tutte le periferiche collegate alle rispettive prese elettriche.
- 5. Accendere il computer.

# **Smontaggio e riassemblaggio**

#### **Argomenti:**

- Strumenti consigliati
- Elenco viti
- [Componenti principali del sistema](#page-7-0)
- [Pannello laterale](#page-7-0)
- [Interruttore di intrusione](#page-10-0)
- [Cornice anteriore](#page-11-0)
- [Gruppo disco rigido](#page-13-0)
- [Modulo del disco rigido e dell'unità ottica](#page-17-0)
- [Unità ottica](#page-20-0)
- [Unità SSD](#page-22-0)
- [scheda WLAN](#page-26-0)
- [Lettore di scheda SD \(opzionale\)](#page-29-0)
- [scheda di espansione](#page-30-0)
- [Moduli di memoria](#page-32-0)
- [Dissipatore di calore](#page-34-0)
- [Batteria a pulsante](#page-36-0)
- **[Processore](#page-38-0)**
- [Interruttore di alimentazione](#page-41-0)
- [Unità di alimentazione](#page-41-0)
- [Ventola di sistema](#page-47-0)
- [Scheda di sistema](#page-48-0)

# **Strumenti consigliati**

Le procedure in questo documento potrebbero richiedere i seguenti strumenti:

- Cacciavite Philips a croce n. 0
- Cacciavite a croce Philips #1
- Cacciavite Philips a croce n. 2
- Graffietto in plastica
- Cacciavite T-30 Torx

# **Elenco viti**

La seguente tabella mostra l'elenco delle viti e le immagini dei diversi componenti nel sistema:

#### **Tabella 1. Elenco viti**

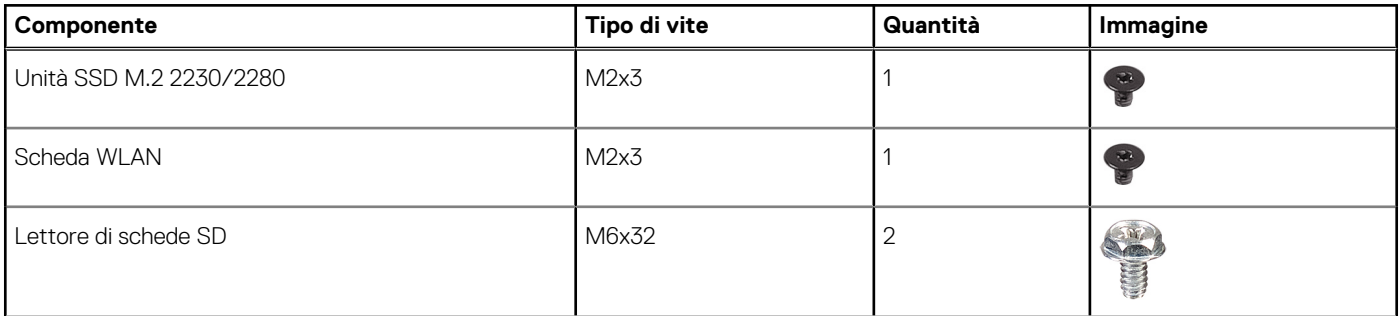

#### <span id="page-7-0"></span>**Tabella 1. Elenco viti (continua)**

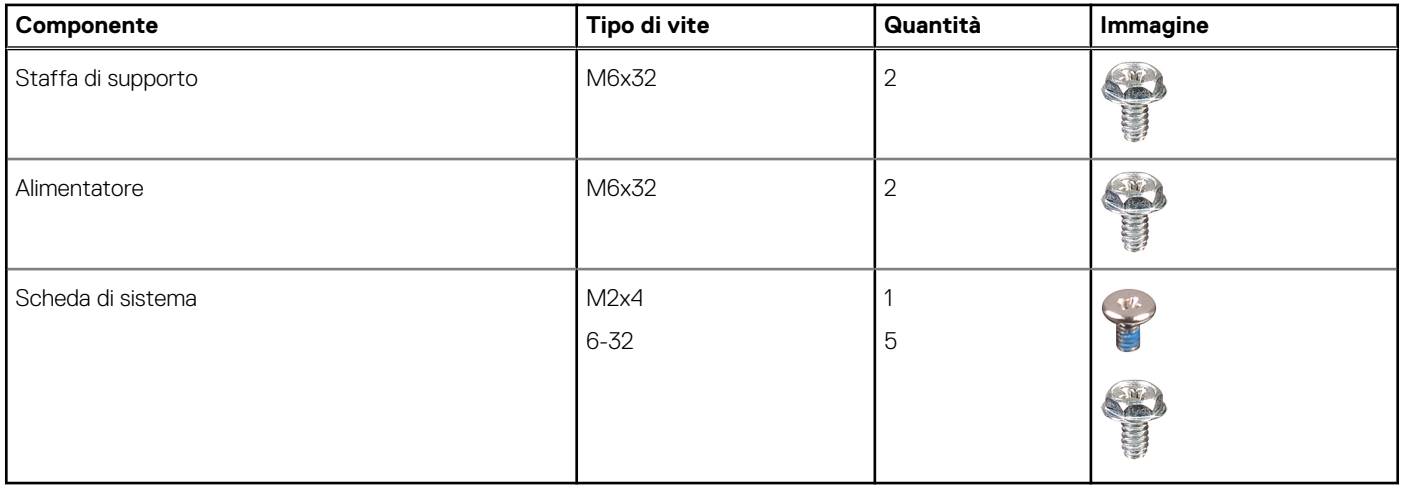

# **Componenti principali del sistema**

- 1. Pannello laterale
- 2. Modulo di memoria
- 3. pannello di I/O
- 4. Gruppo ventola e dissipatore di calore
- 5. Processore
- 6. Unità SSD
- 7. Pulsante di alimentazione
- 8. Scheda di sistema
- 9. Chassis
- 10. Pannello anteriore
- 11. Disco rigido da 3,5 pollici
- 12. Ventola di sistema
- 13. Scheda grafica
- 14. Unità ottica (opzionale)
- 15. Unità di alimentazione

# **Pannello laterale**

### **Rimozione del coperchio laterale**

#### **Prerequisiti**

1. Seguire le procedure descritte in [Prima di effettuare interventi sui componenti interni del computer](#page-3-0).

**N.B.:** Accertarsi di rimuovere il cavo di sicurezza dal relativo slot (se possibile).

#### **Informazioni su questa attività**

Le immagini seguenti indicano la posizione del coperchio laterale e forniscono una rappresentazione visiva della procedura di rimozione.

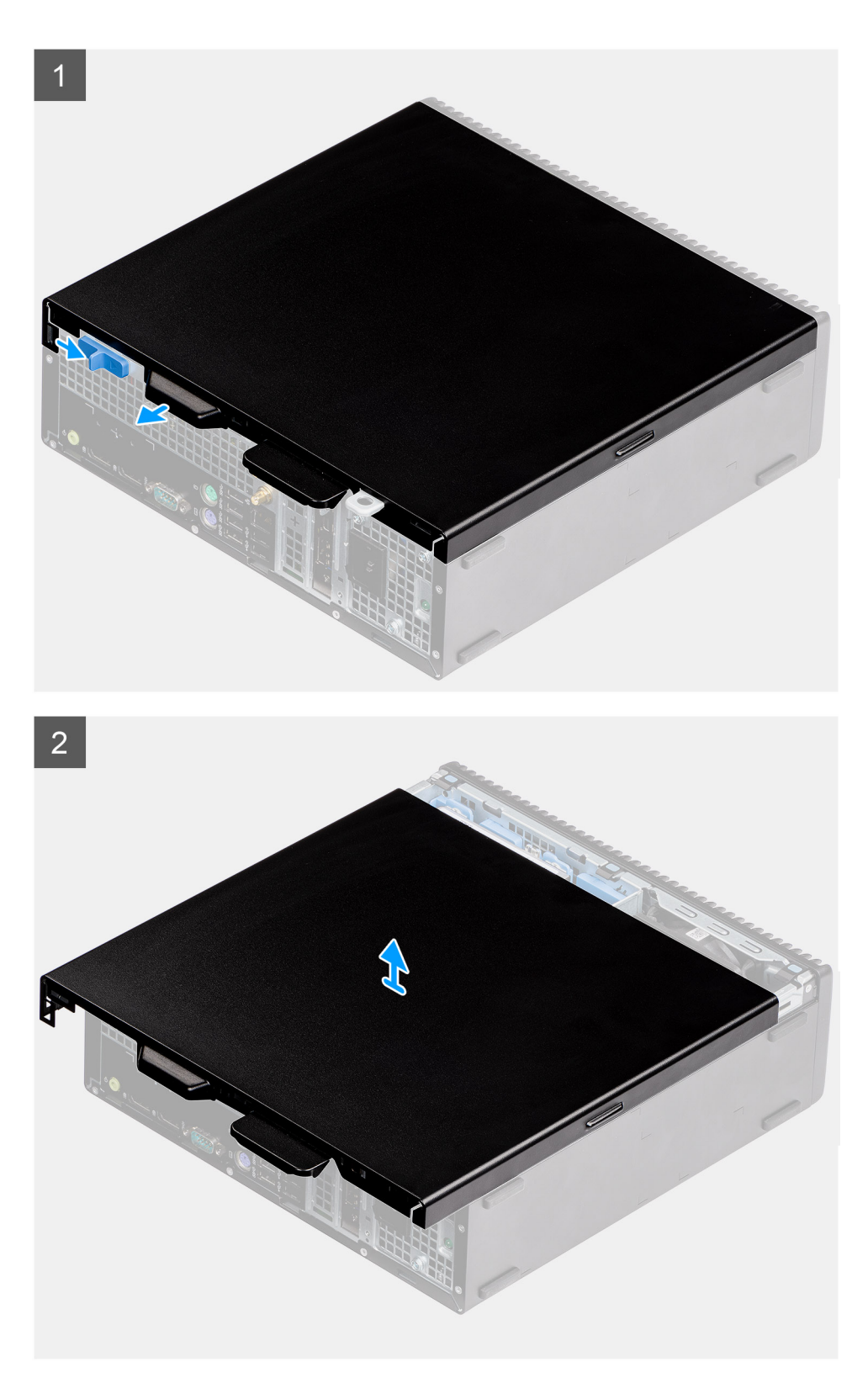

- 1. Far scorrere i fermo di rilascio per sbloccare il coperchio laterale.
- 2. Far scorrere il coperchio laterale verso la parte posteriore del sistema.
- 3. Sollevare il coperchio laterale dal sistema.

### <span id="page-9-0"></span>**Installazione del coperchio laterale**

#### **Prerequisiti**

#### **Informazioni su questa attività**

La figura seguente indica la posizione dei pannelli laterali e fornisce una rappresentazione visiva della procedura di rimozione.

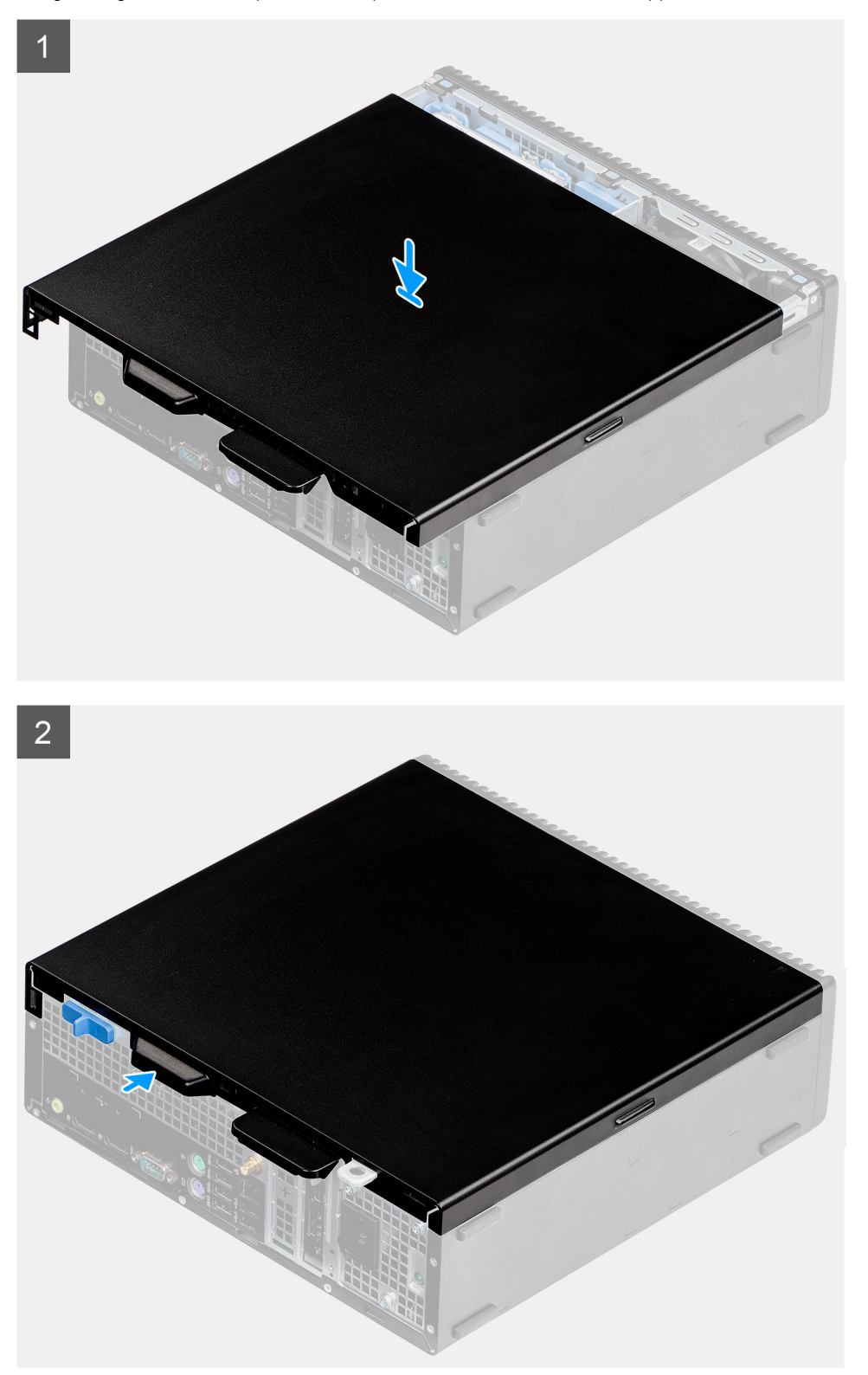

- <span id="page-10-0"></span>1. Individuare il coperchio laterale sul computer.
- 2. Far scorrere il coperchio laterale verso la parte anteriore del sistema fino a quando il fermo di rilascio fa clic.

#### **Fasi successive**

1. Seguire le procedure descritte in [Dopo aver effettuato gli interventi sui componenti interni del computer.](#page-5-0)

# **Interruttore di intrusione**

### **Rimozione dell'interruttore di intrusione**

#### **Prerequisiti**

- 1. Seguire le procedure descritte in [Prima di effettuare interventi sui componenti interni del computer](#page-3-0).
- 2. Rimuovere il [coperchio laterale](#page-7-0)

#### **Informazioni su questa attività**

La seguente immagine indica la posizione dell'interruttore di intrusione e fornisce una rappresentazione visiva della procedura di rimozione.

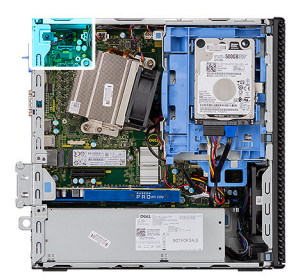

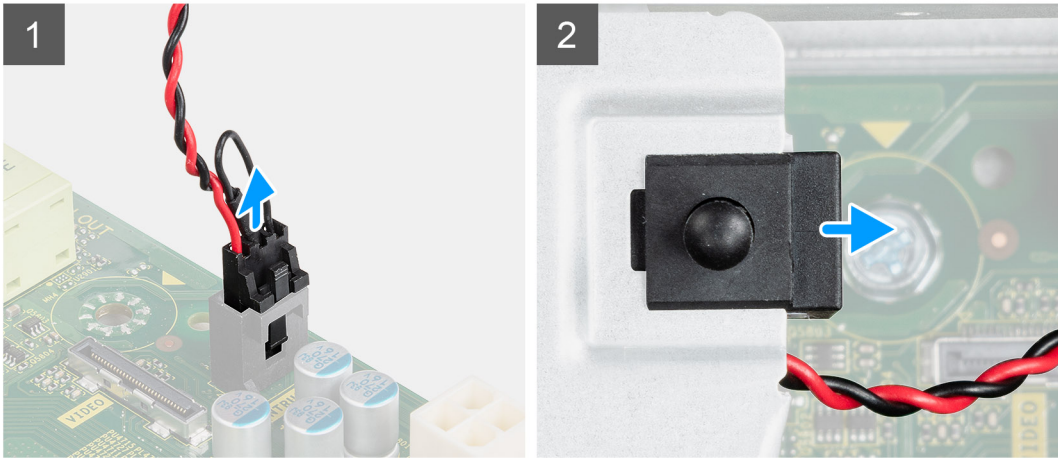

#### **Procedura**

- 1. Scollegare il cavo dell'interruttore di intrusione dal connettore sulla scheda di sistema.
- 2. Far scorrere l'interruttore di intrusione dal sistema.

### **Installazione dell'interruttore di apertura**

#### **Prerequisiti**

#### <span id="page-11-0"></span>**Informazioni su questa attività**

La seguente immagine indica la posizione dell'interruttore di intrusione e fornisce una rappresentazione visiva della procedura di installazione.

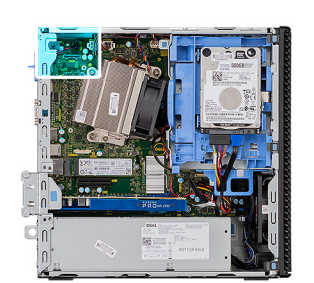

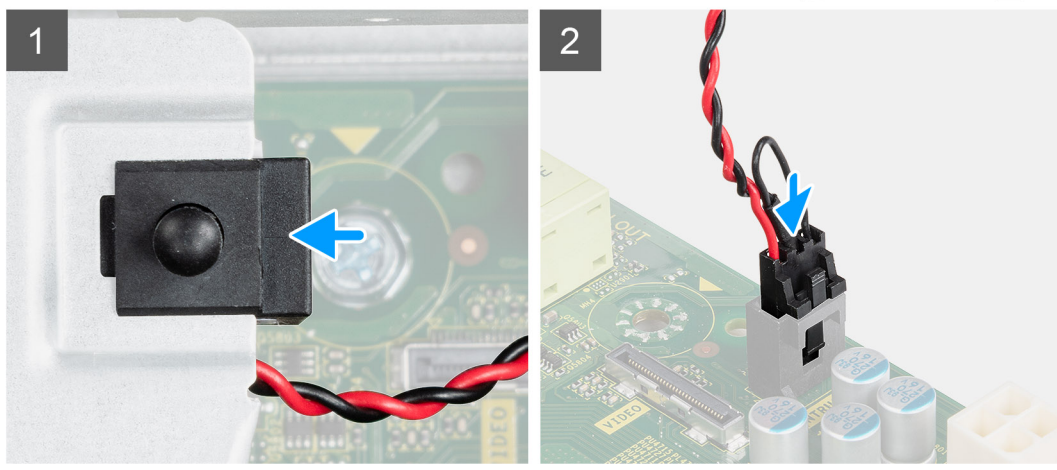

#### **Procedura**

- 1. Far scorrere l'interruttore di apertura nello slot dello chassis.
- 2. Collegare il cavo dell'interruttore di intrusione al connettore sulla scheda di sistema..

#### **Fasi successive**

- 1. Installare il [coperchio laterale](#page-9-0)
- 2. Seguire le procedure descritte in [Dopo aver effettuato gli interventi sui componenti interni del computer.](#page-5-0)

# **Cornice anteriore**

### **Rimozione del pannello anteriore**

#### **Prerequisiti**

- 1. Seguire le procedure descritte in [Prima di effettuare interventi sui componenti interni del computer](#page-3-0).
- 2. Rimuovere il [coperchio laterale.](#page-7-0)

#### **Informazioni su questa attività**

Le immagini seguenti indicano la posizione del pannello anteriore e forniscono una rappresentazione visiva della procedura di rimozione.

<span id="page-12-0"></span>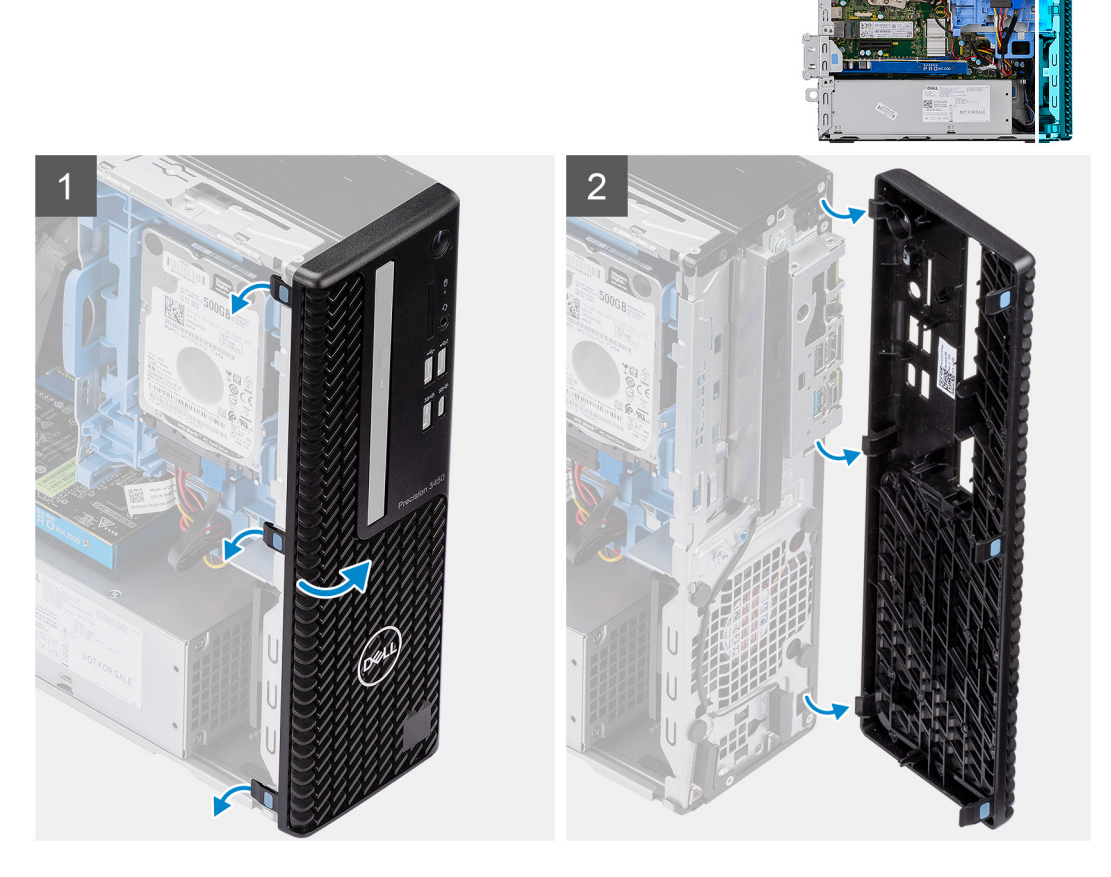

- 1. Sollevare le linguette di contenimento per sbloccare il pannello anteriore dal computer.
- 2. Ruotare e rimuovere il pannello anteriore dal sistema.

### **Installazione del pannello anteriore**

#### **Prerequisiti**

#### **Informazioni su questa attività**

Le immagini seguenti indicano la posizione del pannello anteriore e forniscono una rappresentazione visiva della procedura di installazione.

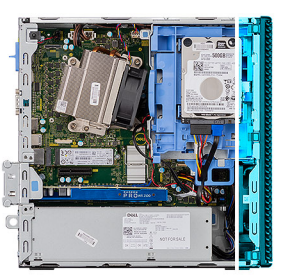

<span id="page-13-0"></span>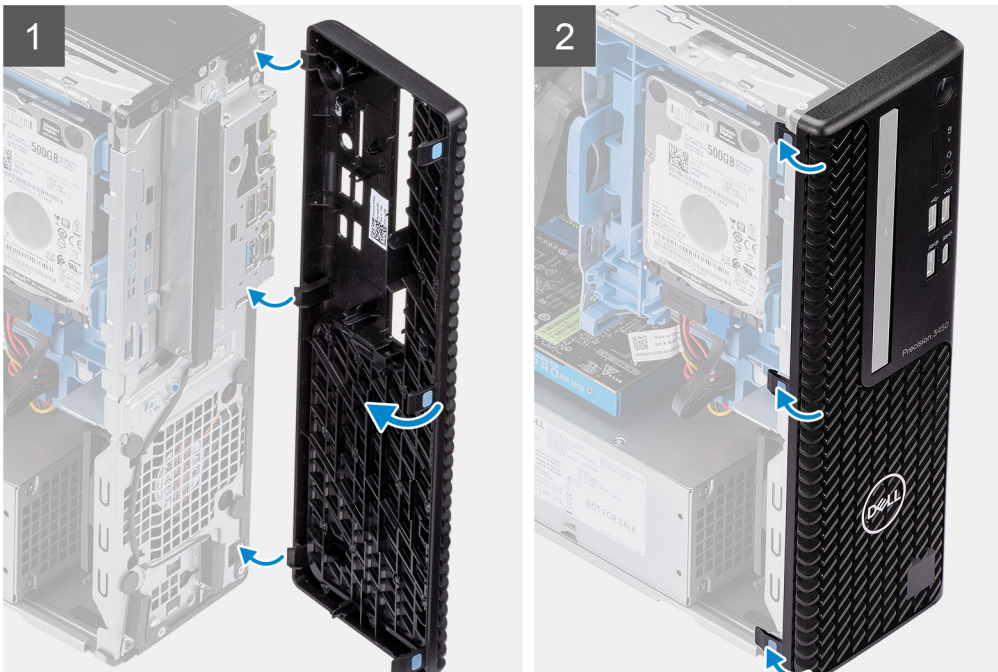

- 1. Allineare la cornice e inserirne le linguette di contenimento negli slot sul sistema.
- 2. Premere la cornice finché le linguette di contenimento non scattano in posizione.

#### **Fasi successive**

- 1. Installare il [coperchio laterale.](#page-9-0)
- 2. Seguire le procedure descritte in [Dopo aver effettuato gli interventi sui componenti interni del computer.](#page-5-0)

## **Gruppo disco rigido**

### **Rimozione dell'unità del disco rigido da 2,5 pollici Gruppo dell'unità disco rigido**

#### **Prerequisiti**

- 1. Seguire le procedure descritte in [Prima di effettuare interventi sui componenti interni del computer](#page-3-0).
- 2. Rimuovere il [coperchio laterale.](#page-7-0)
- 3. Rimuovere il [pannello anteriore](#page-11-0).

#### **Informazioni su questa attività**

La figura seguente indica la posizione del disco rigido da 2,5" e fornisce una rappresentazione visiva della procedura di rimozione.

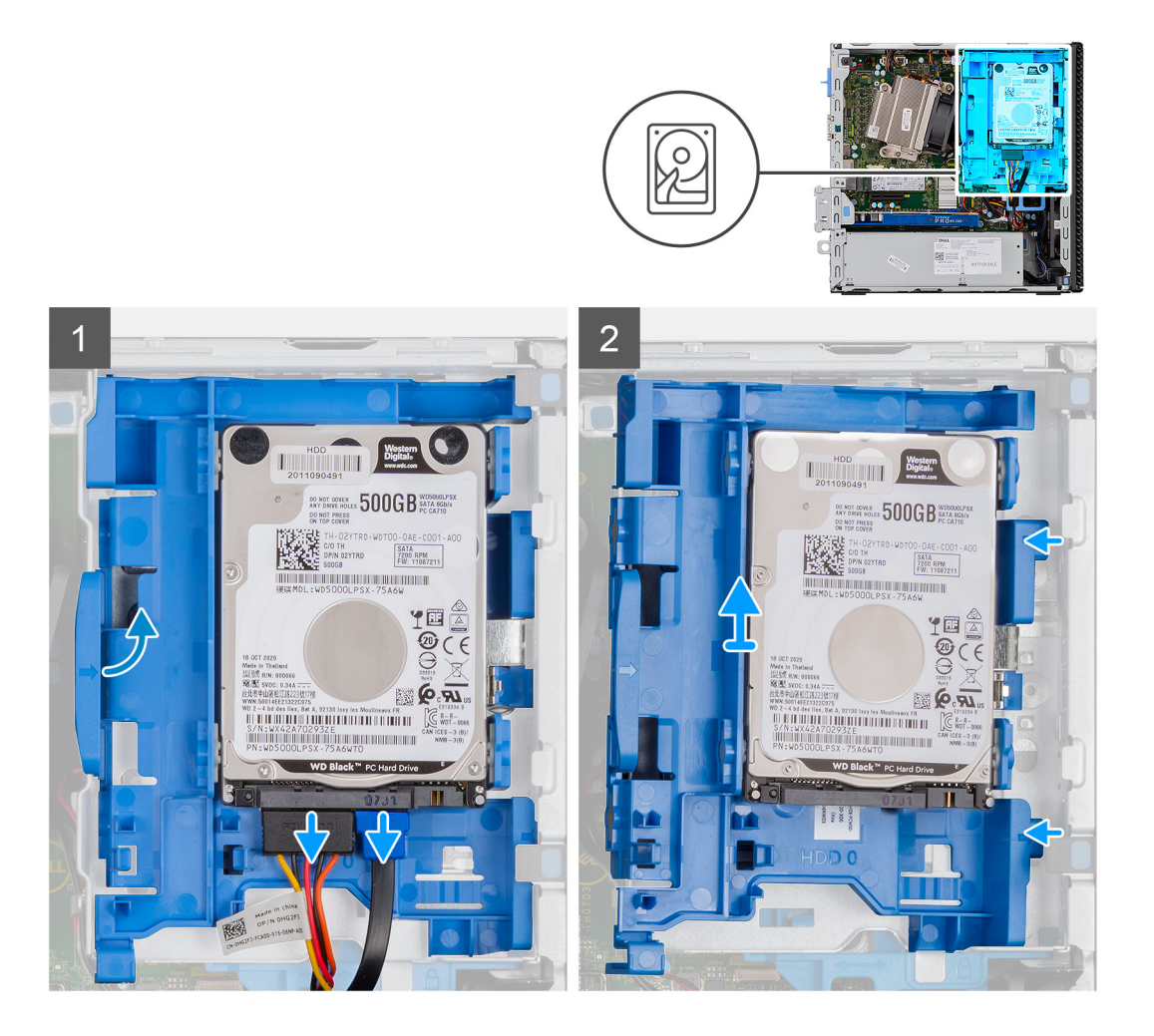

- 1. Scollegare i cavi di alimentazione e dati dei dischi rigidi dai connettori sul disco rigido.
- 2. Spingere la linguetta di sbloccaggio e sollevare leggermente il gruppo disco rigido.
- 3. Sbloccare il gruppo dell'unità del disco rigido dalla tacca e farlo scorrere fuori.

**N.B.:** Prendere nota dell'orientamento dell'unità del disco rigido in modo da poterla ricollocare correttamente.

### **Rimozione della staffa dell'unità del disco rigido**

#### **Prerequisiti**

- 1. Seguire le procedure descritte in [Prima di effettuare interventi sui componenti interni del computer](#page-3-0).
- 2. Rimuovere il [coperchio laterale.](#page-7-0)
- 3. Rimuovere il [pannello anteriore](#page-11-0).
- 4. Rimuovere il [disco-rigido da 2,5 pollici](#page-13-0).

#### **Informazioni su questa attività**

La seguente immagine indica la posizione della staffa dell'unità del disco rigido e fornisce una rappresentazione visiva della procedura di rimozione.

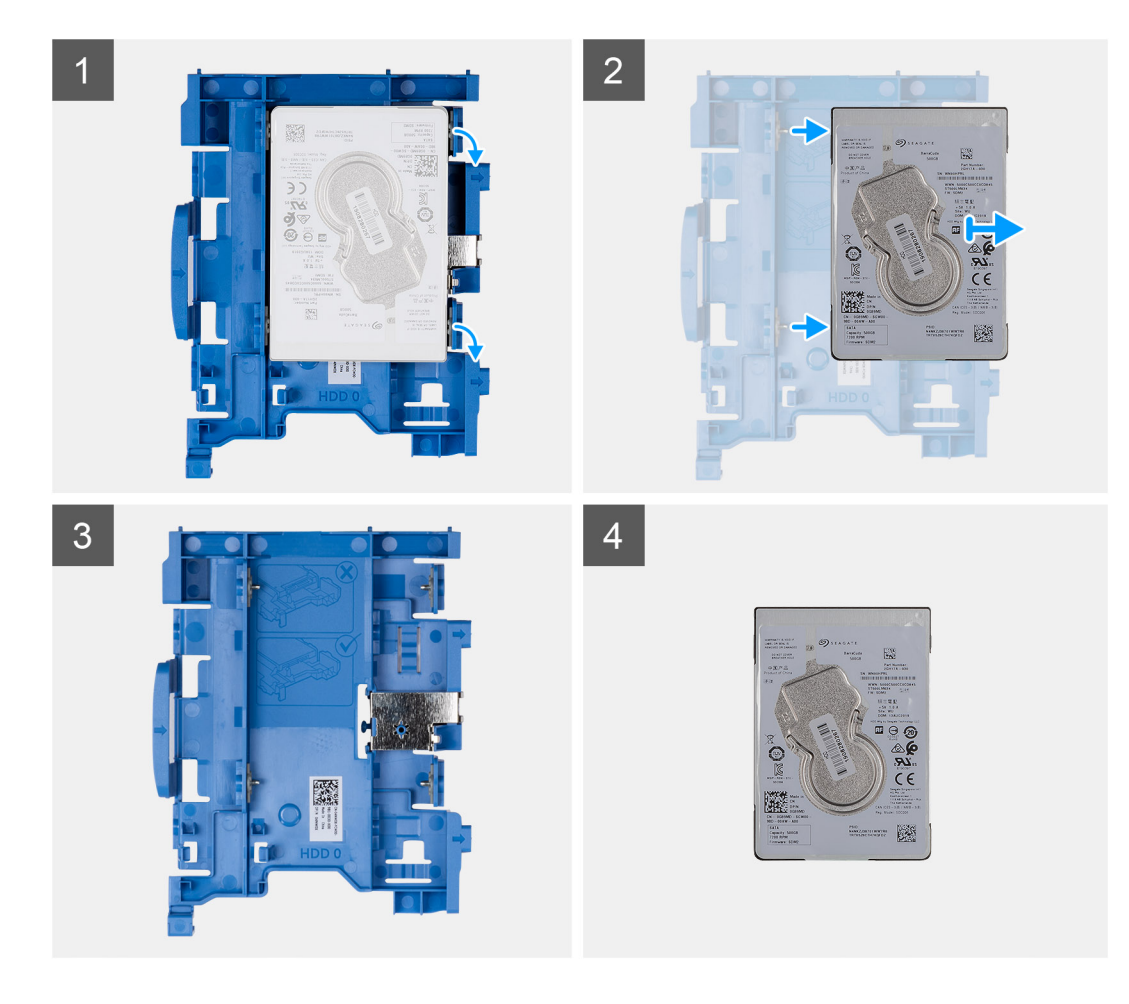

- 1. Tirare un lato della staffa dell'unità del disco rigido per sganciare i piedini presenti sulla staffa degli slot sul disco rigido.
- 2. Far scorrere l'unità del disco rigido dalla staffa
- 3. Staffa disco rigido per disco rigido da 2,5 pollici
- 4. da 2,5 pollici da 2,5 pollici

### **Installazione della staffa dell'unità del disco rigido**

#### **Prerequisiti**

#### **Informazioni su questa attività**

La seguente figura indica la posizione della staffa dell'unità del disco rigido e fornisce una rappresentazione visiva della procedura di installazione.

<span id="page-16-0"></span>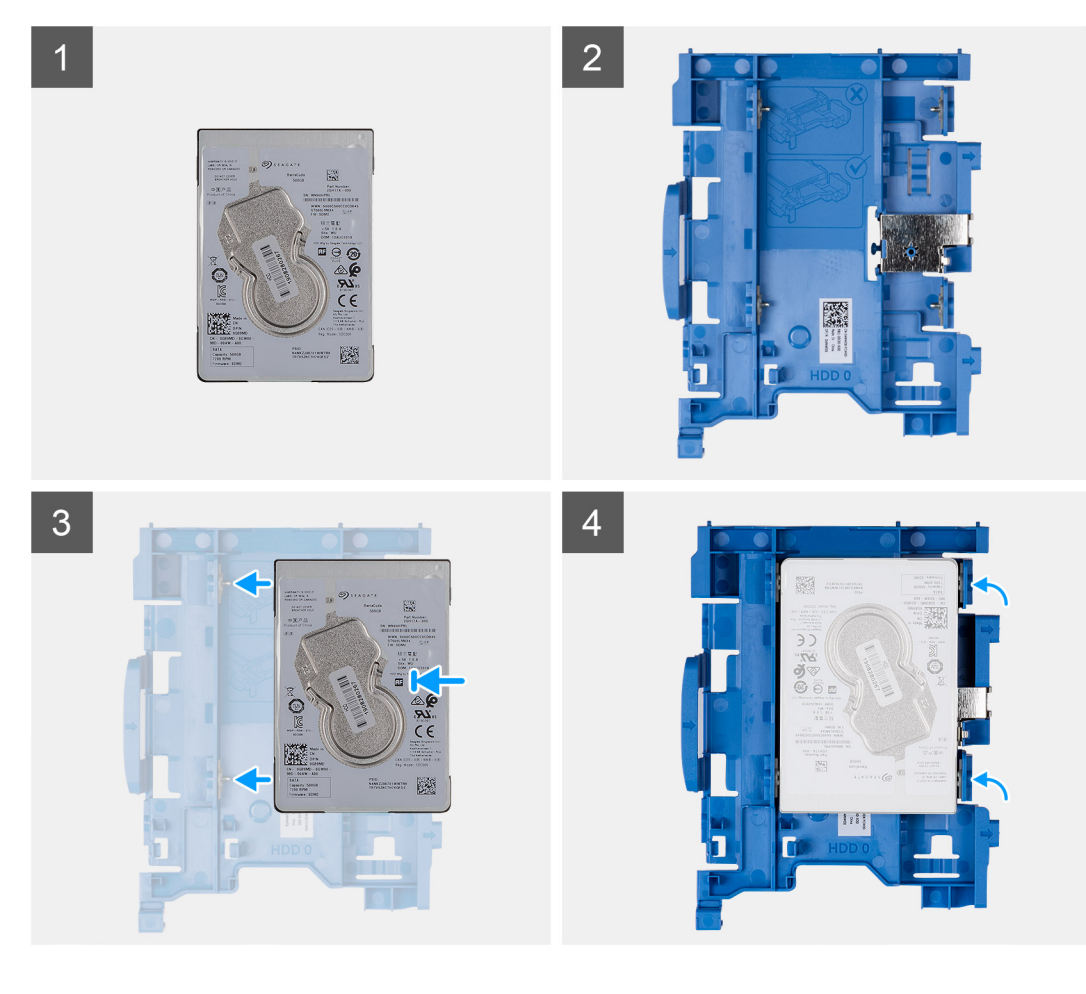

- 1. da 2,5 pollici da 2,5 pollici
- 2. Staffa disco rigido per disco rigido da 2,5 pollici
- 3. Allineare e inserire i piedini sulla staffa dell'unità e allinearli agli slot sull'unità.
- 4. da 2,5 pollici Gruppo dell'unità disco rigido.

#### **Fasi successive**

- 1. Installare il Gruppo dell'unità disco rigido.
- 2. Installare il [pannello anteriore](#page-12-0).
- 3. Installare il [coperchio laterale.](#page-9-0)
- 4. Seguire le procedure descritte in [Dopo aver effettuato gli interventi sui componenti interni del computer.](#page-5-0)

### **Installazione del Gruppo dell'unità disco rigido**

#### **Prerequisiti**

#### **Informazioni su questa attività**

La figura seguente indica la posizione dell'unità del disco rigido da 2,5" e fornisce una rappresentazione visiva della procedura di installazione.

<span id="page-17-0"></span>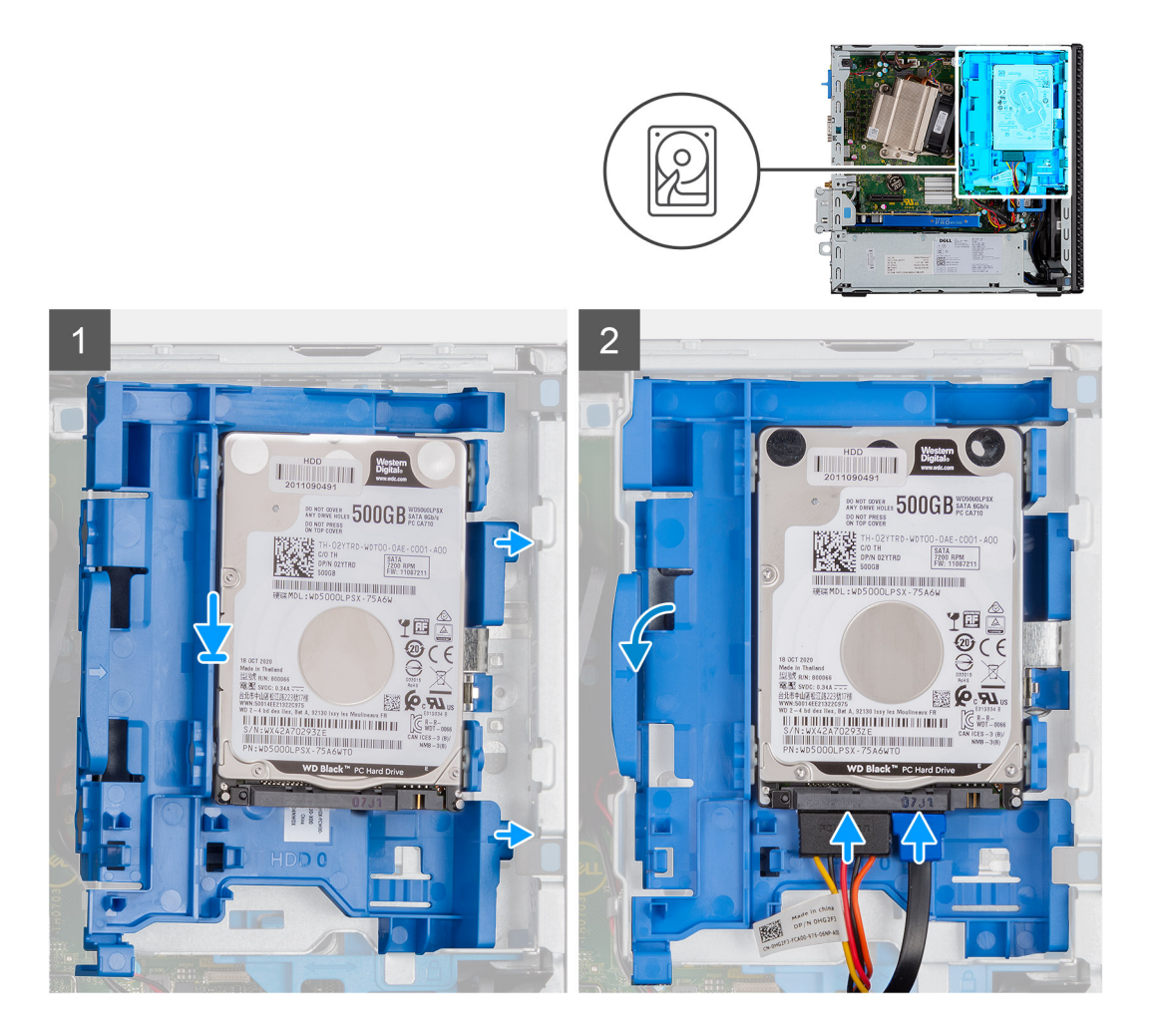

- 1. Inserire il gruppo disco rigido nello slot sul sistema e farlo scorrere verso il basso.
- 2. Premere il gruppo dell'unità del disco rigido verso il basso finché non scatta in posizione.
- 3. Collegare il cavo di alimentazione e il cavo dell'unità del disco rigido ai connettori dell'unità del disco rigido.

#### **Fasi successive**

- 1. Installare il [pannello anteriore](#page-12-0).
- 2. Installare il [coperchio laterale.](#page-9-0)
- 3. Seguire le procedure descritte in [Dopo aver effettuato gli interventi sui componenti interni del computer.](#page-5-0)

# **Modulo del disco rigido e dell'unità ottica**

### **Rimozione del modulo del disco rigido e dell'unità ottica**

#### **Prerequisiti**

- 1. Seguire le procedure descritte in [Prima di effettuare interventi sui componenti interni del computer](#page-3-0).
- 2. Rimuovere il [coperchio laterale](#page-7-0)
- 3. Rimuovere il [pannello anteriore](#page-11-0)

#### **Informazioni su questa attività**

La seguente immagine indica la posizione del modulo del disco rigido e dell'unità ottica e fornisce una rappresentazione visiva della procedura di rimozione.

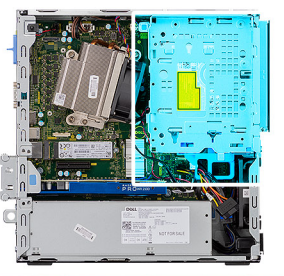

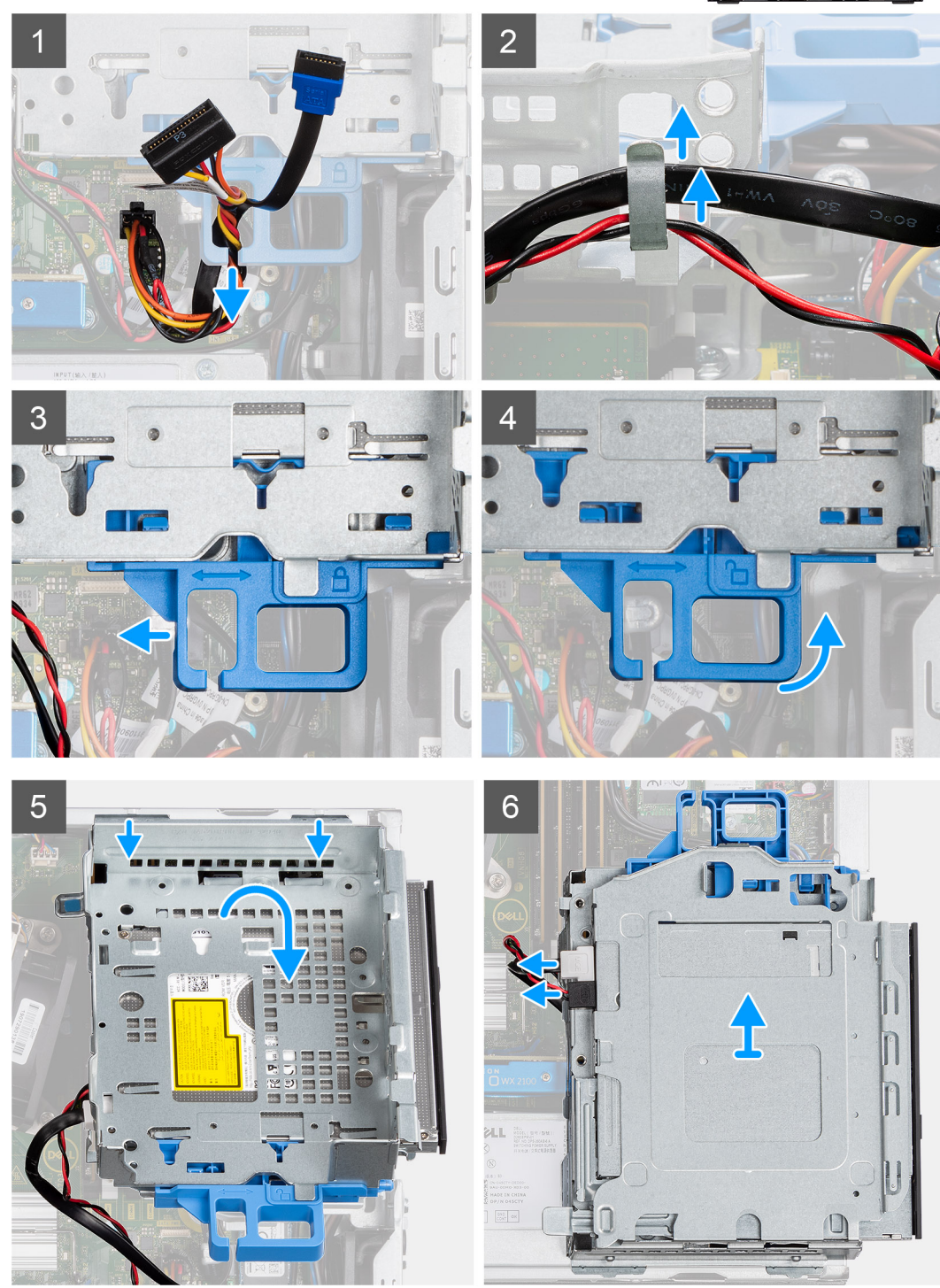

1. Rimuovere il cavo di alimentazione del disco rigido e il cavo SATA attraverso l'alloggiamento nel fermo di rilascio.

- <span id="page-19-0"></span>2. Disinstradare il cavo dell'unità ottica e il cavo dell'unità disco rigido dal fermaglio di contenimento sull'unità disco rigido e sul modulo dell'unità disco ottico.
- 3. Far scorrere il fermo di rilascio per sbloccare il disco rigido e il modulo dell'unità disco ottico.
- 4. Tenendo il fermo di rilascio sollevare l'unità disco rigido e il modulo dell'unità disco ottico.
- 5. Sollevare l'unità disco rigido e il modulo dell'unità disco ottico e farli scorrere fuori dallo slot.
- 6. Capovolgere l'unità disco rigido e il modulo dell'unità disco ottico per scollegare i cavi di alimentazione e i dati dell'unità disco ottico.

### **Installazione del modulo dell'unità del disco rigido e dell'unità ottica**

#### **Prerequisiti**

#### **Informazioni su questa attività**

La figura seguente indica la posizione del modulo dell'unità del disco rigido e dell'unità ottica e fornisce una rappresentazione visiva della procedura di installazione.

![](_page_19_Picture_9.jpeg)

![](_page_19_Picture_10.jpeg)

![](_page_19_Figure_11.jpeg)

<span id="page-20-0"></span>![](_page_20_Figure_0.jpeg)

- 1. Collegare il cavo dati e il cavo di alimentazione dell'unità ottica ai connettori sull'unità e capovolgere il modulo del disco rigido e dell'unità ottica.
- 2. Inserire le schede sul disco rigido e sul modulo dell'unità ottica nello slot del sistema a un'angolazione.
- 3. Abbassare l'unità disco rigido e il modulo dell'unità disco ottico nello slot.
- 4. Far scorrere il fermo di rilascio per bloccare il modulo del disco rigido e dell'unità ottica.
- 5. Reinstradare il cavo di alimentazione del disco rigido e il cavo SATA attraverso i fermagli di contenimento sull'unità disco rigido e sul modulo dell'unità disco ottico.
- 6. Reinstradare il cavo di alimentazione del disco rigido e il cavo SATA attraverso l'incavo sulla linguetta di sbloccaggio.

#### **Fasi successive**

- 1. Installare il [pannello anteriore](#page-12-0).
- 2. Installare il [coperchio laterale](#page-9-0)
- 3. Seguire le procedure descritte in [Dopo aver effettuato gli interventi sui componenti interni del computer.](#page-5-0)

# **Unità ottica**

### **Rimozione dell'unità ottica slim**

#### **Prerequisiti**

- 1. Seguire le procedure descritte in [Prima di effettuare interventi sui componenti interni del computer](#page-3-0).
- 2. Rimuovere il [coperchio laterale](#page-7-0)
- 3. Rimuovere il [pannello anteriore](#page-11-0)

#### <span id="page-21-0"></span>**Informazioni su questa attività**

La seguente immagine indica la posizione dell'unità ottica slim e fornisce una rappresentazione visiva della procedura di rimozione.

![](_page_21_Figure_2.jpeg)

#### **Procedura**

- 1. Premere la linguetta di sbloccaggio sul modulo unità ottica/disco rigido
- 2. Far scorrere l'unità ottica fuori dal modulo unità ottica/disco rigido.
- 3. Unità ottica.
- 4. Modulo unità ottica/disco rigido.

### **Installazione dell'unità ottica slim**

#### **Prerequisiti**

#### **Informazioni su questa attività**

La seguente immagine indica la posizione dell'unità ottica slim e fornisce una rappresentazione visiva della procedura di installazione.

<span id="page-22-0"></span>![](_page_22_Figure_0.jpeg)

- 1. Modulo unità ottica/disco rigido.
- 2. Unità ottica.
- 3. Inserire l'unità ottica all'interno del modulo unità ottica/disco rigido.
- 4. Premere l'unità ottica fino a quando non scatta in posizione.

#### **Fasi successive**

- 1. Installare il [pannello anteriore](#page-12-0).
- 2. Installare il [coperchio laterale](#page-9-0)
- 3. Seguire le procedure descritte in [Dopo aver effettuato gli interventi sui componenti interni del computer.](#page-5-0)

# **Unità SSD**

### **Rimozione dell'unità SSD PCIe M.2 2230**

#### **Prerequisiti**

- 1. Seguire le procedure descritte in [Prima di effettuare interventi sui componenti interni del computer](#page-3-0).
- 2. Rimuovere il [coperchio laterale.](#page-7-0)
- 3. Rimuovere il [pannello anteriore](#page-11-0).

#### <span id="page-23-0"></span>4. Rimuovere il [Gruppo del disco rigido](#page-17-0)

#### **Informazioni su questa attività**

La seguente immagine indica la posizione dell'unità SSD e fornisce una rappresentazione visiva della procedura di rimozione.

![](_page_23_Figure_3.jpeg)

#### **Procedura**

- 1. Rimuovere la vite (M2 x 3) che fissa l'unità SSD alla scheda di sistema.
- 2. Far scorrere e sollevare l'unità SSD dalla scheda di sistema.

### **Installazione unità SSD PCIe M.2 2230**

#### **Prerequisiti**

#### **Informazioni su questa attività**

La seguente immagine indica la posizione dell'unità SSD e fornisce una rappresentazione visiva della procedura di installazione.

![](_page_24_Picture_0.jpeg)

- 1. Allineare la tacca sull'unità SSD con la linguetta sul connettore dell'unità stessa.
- 2. Inserire l'unità SSD con un'angolazione di 45 gradi nel connettore sulla scheda di sistema.
- 3. Ricollocare la vite (M2x3) che fissa l'unità SSD M.2 2230 PCIe alla scheda di sistema.

#### **Fasi successive**

- 1. Installare il [Gruppo del disco rigido](#page-19-0)
- 2. Installare il [pannello anteriore](#page-12-0).
- 3. Installare il [coperchio laterale.](#page-9-0)
- 4. Seguire le procedure descritte in [Dopo aver effettuato gli interventi sui componenti interni del computer.](#page-5-0)

### **Rimozione dell'unità SSD PCIe M.2 2280**

#### **Prerequisiti**

- 1. Seguire le procedure descritte in [Prima di effettuare interventi sui componenti interni del computer](#page-3-0).
- 2. Rimuovere il [coperchio laterale.](#page-7-0)
- 3. Rimuovere il [pannello anteriore](#page-11-0).
- 4. Rimuovere il [Gruppo del disco rigido](#page-17-0)

#### **Informazioni su questa attività**

La seguente immagine indica la posizione dell'unità SSD e fornisce una rappresentazione visiva della procedura di rimozione.

![](_page_25_Picture_0.jpeg)

- 1. Rimuovere la vite (M2 x 3) che fissa l'unità SSD alla scheda di sistema.
- 2. Far scorrere e sollevare l'unità SSD dalla scheda di sistema.

### **Installazione dell'unità SSD PCIe M.2 2280**

#### **Prerequisiti**

#### **Informazioni su questa attività**

La seguente immagine indica la posizione dell'unità SSD e fornisce una rappresentazione visiva della procedura di installazione.

<span id="page-26-0"></span>![](_page_26_Picture_0.jpeg)

- 1. Allineare la tacca sull'unità SSD con la linguetta sul connettore dell'unità stessa.
- 2. Inserire l'unità SSD con un'angolazione di 45 gradi nel connettore sulla scheda di sistema.
- 3. Ricollocare la vite (M2x3) che fissa l'unità SSD M.2 2280 PCIe alla scheda di sistema.

#### **Fasi successive**

- 1. Installare il [Gruppo del disco rigido](#page-19-0)
- 2. Installare il [pannello anteriore](#page-12-0).
- 3. Installare il [coperchio laterale.](#page-9-0)
- 4. Seguire le procedure descritte in [Dopo aver effettuato gli interventi sui componenti interni del computer.](#page-5-0)

# **scheda WLAN**

### **Rimozione della scheda WLAN**

#### **Prerequisiti**

- 1. Seguire le procedure descritte in [Prima di effettuare interventi sui componenti interni del computer](#page-3-0).
- 2. Rimuovere il [coperchio laterale.](#page-7-0)
- 3. Rimuovere il [pannello anteriore](#page-11-0).
- 4. Rimuovere il [Gruppo del disco rigido](#page-17-0)

#### **Informazioni su questa attività**

La seguente figura indica la posizione della scheda wireless e fornisce una rappresentazione visiva della procedura di rimozione.

<span id="page-27-0"></span>![](_page_27_Picture_0.jpeg)

- 1. Rimuovere la vite (M2x3) che fissa la staffa e la scheda WLAN alla scheda di sistema.
- 2. Far scorrere e sollevare la staffa della scheda WLAN dalla scheda WLAN.
- 3. Disconnettere i cavi dell'antenna dalla scheda WLAN.
- 4. Sollevare la scheda WLAN e rimuoverla dal connettore sulla scheda di sistema.

### **Installazione della scheda WLAN**

#### **Prerequisiti**

#### **Informazioni su questa attività**

La seguente figura indica la posizione della scheda wireless e fornisce una rappresentazione visiva della procedura di installazione.

![](_page_28_Picture_0.jpeg)

1. Collegare i cavi dell'antenna alla scheda WLAN. La seguente tabella fornisce la combinazione di colori dei cavi dell'antenna per la scheda WLAN del computer.

#### **Tabella 2. Combinazione di colori dei cavi dell'antenna**

![](_page_28_Picture_102.jpeg)

- 2. Posizionare la staffa della scheda WLAN per fissare i cavi dell'antenna.
- 3. Allineare la tacca sulla scheda WLAN con la linguetta sullo slot della scheda WLAN e inserirla nel connettore sulla scheda di sistema.
- 4. Rimontare la vite (M2x3) che fissa la staffa della scheda WLAN e la scheda WLAN alla scheda di sistema.

#### **Fasi successive**

- 1. Installare il [Gruppo del disco rigido](#page-19-0)
- 2. Installare il [pannello anteriore](#page-12-0).
- 3. Installare il [coperchio laterale.](#page-9-0)
- 4. Seguire le procedure descritte in [Dopo aver effettuato gli interventi sui componenti interni del computer.](#page-5-0)

# <span id="page-29-0"></span>**Lettore di scheda SD (opzionale)**

### **Rimozione del lettore di schede SD**

#### **Prerequisiti**

- 1. Seguire le procedure descritte in [Prima di effettuare interventi sui componenti interni del computer](#page-3-0).
- 2. Rimuovere il [coperchio laterale](#page-7-0)
- 3. Rimuovere il [pannello anteriore](#page-11-0)
- 4. Rimuovere il [gruppo del disco rigido](#page-13-0)
- 5. Rimuovere il [gruppo dell'unità ottica](#page-20-0)

#### **Informazioni su questa attività**

La seguente figura indica la posizione della scheda grafica e fornisce una rappresentazione visiva della procedura di rimozione.

![](_page_29_Figure_10.jpeg)

#### **Procedura**

- 1. Disinstradare i cavi di alimentazione dal fermaglio di contenimento sul lettore di schede SD.
- 2. Rimuovere le 2 viti (M6X32) che fissano il lettore di schede SD allo chassis.

### **Installazione del lettore di schede SD**

#### **Prerequisiti**

#### **Informazioni su questa attività**

La seguente immagine indica la posizione del lettore di schede SD e fornisce una rappresentazione visiva della procedura di installazione.

<span id="page-30-0"></span>![](_page_30_Picture_0.jpeg)

- 1. Allineare il lettore di schede SD ai fori delle viti sulla scheda di sistema e ricollocare le due viti (M6X32).
- 2. Instradare i cavi di alimentazione nel fermaglio di contenimento sul lettore di schede SD.

#### **Fasi successive**

- 1. Installare il [gruppo dell'unità ottica](#page-21-0)
- 2. Installare il [gruppo del disco rigido](#page-16-0)
- 3. Installare il [pannello anteriore](#page-12-0).
- 4. Installare il [coperchio laterale](#page-9-0)
- 5. Seguire le procedure descritte in [Dopo aver effettuato gli interventi sui componenti interni del computer.](#page-5-0)

## **scheda di espansione**

### **Rimozione della scheda di espansione**

#### **Prerequisiti**

- 1. Seguire le procedure descritte in [Prima di effettuare interventi sui componenti interni del computer](#page-3-0).
- 2. Rimuovere il [coperchio laterale](#page-7-0)

#### **Informazioni su questa attività**

La seguente figura indica la posizione della scheda di espansione e fornisce una rappresentazione visiva della procedura di rimozione.

<span id="page-31-0"></span>![](_page_31_Picture_0.jpeg)

- 1. Tirare la linguetta in metallo per aprire il dispositivo di chiusura della scheda di espansione.
- 2. Tirare la linguetta alla base della scheda di espansione.
- 3. Sollevare la scheda di espansione allontanandola dal connettore sulla scheda di sistema.

### **Installazione della scheda di espansione**

#### **Prerequisiti**

#### **Informazioni su questa attività**

La seguente figura indica la posizione della scheda di espansione e fornisce una rappresentazione visiva della procedura di installazione.

![](_page_32_Picture_0.jpeg)

<span id="page-32-0"></span>![](_page_32_Figure_1.jpeg)

![](_page_32_Figure_2.jpeg)

- 1. Allineare la tacca sulla scheda di espansione al connettore sulla scheda di sistema.
- 2. Inserire la scheda nel connettore e premere con decisione. Accertarsi che la scheda sia saldamente in posizione.
- 3. Chiudere il fermo della scheda di espansione e premerlo finché non scatta in posizione.

#### **Fasi successive**

- 1. Installare il [coperchio laterale](#page-9-0)
- 2. Seguire le procedure descritte in [Dopo aver effettuato gli interventi sui componenti interni del computer.](#page-5-0)

# **Moduli di memoria**

### **Rimozione dei moduli di memoria**

#### **Prerequisiti**

- 1. Seguire le procedure descritte in [Prima di effettuare interventi sui componenti interni del computer](#page-3-0).
- 2. Rimuovere il [coperchio laterale.](#page-7-0)
- <span id="page-33-0"></span>3. Rimuovere il [pannello anteriore](#page-11-0).
- 4. Rimuovere il [Gruppo del disco rigido](#page-17-0)
- 5. Rimozione [del modulo dell'unità del disco rigido e dell'unità ottica](#page-17-0).

**ATTENZIONE: Per evitare danni al modulo di memoria, tenere il modulo di memoria dai bordi. Non toccare i componenti sul modulo di memoria.**

#### **Informazioni su questa attività**

La figura seguente indica la posizione dei moduli di memoria e fornisce una rappresentazione visiva della procedura di rimozione.

![](_page_33_Figure_6.jpeg)

#### **Procedura**

- 1. Tirare i fermagli di fissaggio dal modulo di memoria finché quest'ultimo non si solleva.
- 2. Rimuovere il modulo di memoria dallo slot corrispondente.

### **Installazione dei moduli di memoria**

#### **Prerequisiti**

#### **Informazioni su questa attività**

La figura seguente indica la posizione del moduli di memoria e fornisce una rappresentazione visiva della procedura di installazione.

![](_page_34_Figure_0.jpeg)

<span id="page-34-0"></span>![](_page_34_Picture_1.jpeg)

- 1. Allineare la tacca sul modulo di memoria con la linguetta sul relativo slot.
- 2. Far scorrere il modulo di memoria stabilmente all'interno dello slot da un'angolo e premerlo verso il basso finché non scatta in posizione.

**N.B.:** Se non si sente lo scatto, rimuovere il modulo di memoria e reinstallarlo.

#### **Fasi successive**

- 1. Installazione del [modulo dell'unità del disco rigido e dell'unità ottica](#page-19-0)
- 2. Installare il [Gruppo del disco rigido](#page-19-0)
- 3. Installare il [pannello anteriore](#page-12-0).
- 4. Installare il [coperchio laterale.](#page-9-0)
- 5. Seguire le procedure descritte in [Dopo aver effettuato gli interventi sui componenti interni del computer.](#page-5-0)

## **Dissipatore di calore**

### **Rimozione del dissipatore di calore**

#### **Prerequisiti**

- 1. Seguire le procedure descritte in [Prima di effettuare interventi sui componenti interni del computer](#page-3-0).
- 2. Rimuovere il [coperchio laterale.](#page-7-0)
- 3. Rimuovere il [pannello anteriore](#page-11-0).
- 4. Rimozione [del modulo dell'unità del disco rigido e dell'unità ottica](#page-17-0).

#### **Informazioni su questa attività**

La seguente immagine indica la posizione del dissipatore di calore e fornisce una rappresentazione visiva della procedura di rimozione.

<span id="page-35-0"></span>![](_page_35_Picture_0.jpeg)

- 1. Scollegare il cavo della ventola dal connettore sulla scheda di sistema.
- 2. Allentare le quattro viti di fissaggio che assicurano il dissipatore di calore al sistema.

**N.B.:** Allentare le viti nell'ordine indicato sulla scheda di sistema (1, 2, 3, 4).

3. Sollevare il dissipatore di calore dalla scheda di sistema.

### **Installazione del dissipatore di calore**

#### **Prerequisiti**

#### **Informazioni su questa attività**

La seguente immagine indica la posizione del dissipatore di calore e fornisce una rappresentazione visiva della procedura di installazione.

<span id="page-36-0"></span>![](_page_36_Picture_0.jpeg)

- 1. Posizionare il dissipatore di calore sul processore.
- 2. Serrare le quattro viti di fissaggio che fissano il dissipatore di calore alla scheda di sistema seguendo le indicazioni sulla scheda.

**N.B.:** Serrare le viti nell'ordine indicato sulla scheda di sistema (1, 2, 3, 4).

3. Collegare il cavo della ventola del dissipatore di calore alla scheda di sistema.

#### **Fasi successive**

- 1. Installazione del [modulo dell'unità del disco rigido e dell'unità ottica](#page-19-0)
- 2. Installare il [pannello anteriore](#page-12-0).
- 3. Installare il [coperchio laterale.](#page-9-0)
- 4. Seguire le procedure descritte in [Dopo aver effettuato gli interventi sui componenti interni del computer.](#page-5-0)

## **Batteria a pulsante**

### **Rimozione della batteria a bottone**

#### **Prerequisiti**

- 1. Seguire le procedure descritte in [Prima di effettuare interventi sui componenti interni del computer](#page-3-0).
- 2. Rimuovere il [coperchio laterale.](#page-7-0)
- 3. Rimuovere il [pannello anteriore](#page-11-0).
- 4. Rimuovere la [scheda di espansione,](#page-30-0) (opzionale se installata)

#### **Informazioni su questa attività**

La seguente immagine indica la posizione della batteria a bottone e fornisce una rappresentazione visiva della procedura di rimozione.

![](_page_37_Picture_0.jpeg)

- 1. Utilizzando un graffietto in plastica, estrarre delicatamente la batteria a bottone dal relativo socket.
- 2. Estrarre la batteria a bottone dalla scheda di sistema.

### **Installazione della batteria a bottone**

#### **Prerequisiti**

#### **Informazioni su questa attività**

La seguente immagine indica la posizione della batteria a bottone e fornisce una rappresentazione visiva della procedura di installazione.

![](_page_37_Figure_8.jpeg)

- <span id="page-38-0"></span>1. Inserire la batteria a bottone con il segno "+" rivolto verso l'alto e farla scorrere nel socket della batteria in posizione angolata.
- 2. Premere la batteria nel connettore finché scatta in posizione.

#### **Fasi successive**

- 1. Installare [la scheda di espansione.](#page-31-0)
- 2. Installare il [pannello anteriore](#page-12-0).
- 3. Installare il [coperchio laterale.](#page-9-0)
- 4. Seguire le procedure descritte in [Dopo aver effettuato gli interventi sui componenti interni del computer.](#page-5-0)

## **Processore**

### **Rimozione del processore**

#### **Prerequisiti**

- 1. Seguire le procedure descritte in [Prima di effettuare interventi sui componenti interni del computer](#page-3-0).
- 2. Rimuovere il [coperchio laterale.](#page-7-0)
- 3. Rimuovere il [pannello anteriore](#page-11-0).
- 4. Rimuovere il [Gruppo del disco rigido](#page-13-0)
- 5. Rimozione [del modulo dell'unità del disco rigido e dell'unità ottica](#page-17-0).
- 6. Rimuovere il [dissipatore di calore.](#page-34-0)

#### **Informazioni su questa attività**

**N.B.:** Il processore potrebbe essere ancora caldo dopo l'arresto del computer. Lasciare che si raffreddi prima di rimuoverlo.

La seguente immagine indica la posizione del processore e fornisce una rappresentazione visiva della procedura di rimozione.

<span id="page-39-0"></span>![](_page_39_Figure_0.jpeg)

- 1. Fare pressione verso il basso e allontanare la leva di sblocco dal processore per rilasciarlo dalla linguetta di bloccaggio.
- 2. Sollevare la leva verso l'alto per sollevare la protezione del processore.

**ATTENZIONE: Quando si rimuove il processore, non toccare i piedini all'interno del socket e non permettere che oggetti cadano sui piedini del socket.**

3. Sollevare delicatamente il processore dal relativo socket.

### **Installazione del processore**

#### **Prerequisiti**

#### **Informazioni su questa attività**

La seguente immagine indica la posizione del processore e fornisce una rappresentazione visiva della procedura di installazione.

![](_page_40_Figure_0.jpeg)

- 1. Allineare gli angoli del piedino 1 del processore con l'angolo del piedino 1 del socket e inserire il processore nel socket.
	- **N.B.:** L'angolo del piedino 1 del processore ha un triangolo che si allinea con l'angolo sul piedino 1 del connettore del processore stesso. Quando il processore è correttamente posizionato, tutti e quattro gli angoli sono allineati alla stessa altezza. Se uno o più angoli del processore sono più alti degli altri, il processore non è inserito correttamente.
- 2. Quando il processore è completamente inserito nel socket, chiudere il coperchio del processore.
- 3. Premere verso il basso e spingere la leva di sblocco sotto la linguetta di fissaggio per bloccarla.

#### **Fasi successive**

- 1. Installazione del [dissipatore di calore](#page-35-0).
- 2. Installazione del [modulo dell'unità del disco rigido e dell'unità ottica](#page-19-0)
- 3. Installare il [Gruppo del disco rigido](#page-16-0)
- 4. Installare il [pannello anteriore](#page-12-0).
- 5. Installare il [coperchio laterale.](#page-9-0)
- 6. Seguire le procedure descritte in [Dopo aver effettuato gli interventi sui componenti interni del computer.](#page-5-0)

# <span id="page-41-0"></span>**Interruttore di alimentazione**

### **Rimozione dell'interruttore di alimentazione**

#### **Prerequisiti**

- 1. Seguire le procedure descritte in [Prima di effettuare interventi sui componenti interni del computer](#page-3-0).
- 2. Rimuovere il [coperchio laterale.](#page-7-0)
- 3. Rimuovere il [pannello anteriore](#page-11-0).
- 4. Rimuovere il [Gruppo del disco rigido](#page-17-0)
- 5. Rimozione [del modulo dell'unità del disco rigido e dell'unità ottica](#page-17-0).

#### **Informazioni su questa attività**

La seguente immagine indica la posizione del dissipatore di calore e fornisce una rappresentazione visiva della procedura di rimozione.

#### **Procedura**

- 1. Disconnettere il cavo dell'interruttore di alimentazione dalla scheda di sistema.
- 2. Premere le linguette a scatto dell'interruttore di alimentazione e far scorrere l'interruttore di alimentazione fuori dal sistema.

### **Installazione dell'interruttore di alimentazione**

#### **Prerequisiti**

#### **Informazioni su questa attività**

La figura seguente indica la posizione dell'interruttore di alimentazione e fornisce una rappresentazione visiva della procedura di installazione.

#### **Procedura**

- 1. Far scorrere il modulo dell'interruttore di alimentazione nello slot sul telaio finché non scatta in posizione.
- 2. Collegare il cavo dell'interruttore di alimentazione al connettore sulla scheda di sistema.

#### **Fasi successive**

- 1. Installazione del [modulo dell'unità del disco rigido e dell'unità ottica](#page-19-0)
- 2. Installare il [Gruppo del disco rigido](#page-19-0)
- 3. Installare il [pannello anteriore](#page-12-0).
- 4. Installare il [coperchio laterale.](#page-9-0)
- 5. Seguire le procedure descritte in [Dopo aver effettuato gli interventi sui componenti interni del computer.](#page-5-0)

# **Unità di alimentazione**

### **Rimozione dell'unità di alimentazione**

#### **Prerequisiti**

- 1. Seguire le procedure descritte in [Prima di effettuare interventi sui componenti interni del computer](#page-3-0).
- 2. Rimuovere il [coperchio laterale](#page-7-0)
- 3. Rimuovere il [pannello anteriore](#page-11-0)
- 4. Rimuovere il [Gruppo del disco rigido](#page-17-0)
- 5. Rimozione [del modulo dell'unità del disco rigido e dell'unità ottica](#page-17-0).

#### **Informazioni su questa attività**

La seguente figura indica la posizione dell'unità di alimentazione e fornisce una rappresentazione visiva della procedura di rimozione.

![](_page_42_Picture_2.jpeg)

![](_page_43_Figure_0.jpeg)

![](_page_44_Picture_0.jpeg)

- 1. Rimuovere i cavi SATA dai fermagli di contenimento sulla staffa del supporto.
- 2. Rimuovere le due viti (M6x32) e far scorrere la staffa di supporto fuori dallo slot.
- 3. Sfilare il cavo dell'alimentatore dai fermagli di contenimento nello chassis.
- 4. Rimuovere le tre viti (M6x32) che fissano l'unità di alimentazione al retro dello chassis.
- 5. Premere il fermo di rilascio dell'unità di alimentazione e far scorrere l'unità nello chassis.
- 6. Estrarre l'unità di alimentazione dallo chassis.

### **Installazione dell'unità di alimentazione**

#### **Prerequisiti**

#### **Informazioni su questa attività**

La seguente figura indica la posizione dell'unità di alimentazione e fornisce una rappresentazione visiva della procedura di Installazione.

![](_page_45_Picture_0.jpeg)

![](_page_45_Picture_1.jpeg)

 $\overline{1}$ 

 $\mathbf{r}$ 

![](_page_46_Figure_0.jpeg)

![](_page_46_Figure_1.jpeg)

- 1. Allineare e posizionare la PSU nello slot sullo chassis.
- 2. Far scorrere la PSU nello slot fino a che non scatta in posizione.
- 3. Ricollocare le tre viti (M6x32) che fissano l'unità di alimentazione allo chassis.
- 4. Inserire i cavi dell'alimentatore tramite i fermagli di contenimento e collegarli ai connettori sulla scheda di sistema.
- 5. Collocare la staffa di supporto nello slot e fissarla con le due viti (M6x32).
- 6. Inserire i cavi SATA attraverso il fermaglio di contenimento sulla staffa di supporto.

#### <span id="page-47-0"></span>**Fasi successive**

- 1. Installazione del [modulo dell'unità del disco rigido e dell'unità ottica](#page-19-0)
- 2. Installare il [Gruppo del disco rigido](#page-19-0)
- 3. Installare il [pannello anteriore](#page-12-0).
- 4. Installare il [coperchio laterale.](#page-9-0)
- 5. Seguire le procedure descritte in [Dopo aver effettuato gli interventi sui componenti interni del computer.](#page-5-0)

# **Ventola di sistema**

### **Rimozione della ventola di sistema**

#### **Prerequisiti**

- 1. Seguire le procedure descritte in [Prima di effettuare interventi sui componenti interni del computer](#page-3-0).
- 2. Rimuovere il [coperchio laterale.](#page-7-0)
- 3. Rimuovere il [pannello anteriore](#page-11-0).
- 4. Rimuovere il [Gruppo del disco rigido](#page-17-0)
- 5. Rimozione [del modulo dell'unità del disco rigido e dell'unità ottica](#page-17-0).

#### **Informazioni su questa attività**

Le seguenti figure indicano la posizione della ventole di sistema e forniscono una rappresentazione visiva della procedura di rimozione.

#### **Procedura**

- 1. Scollegare il cavo della ventola dal connettore sulla scheda di sistema.
- 2. Far scorrere i gommini della ventola verso lo slot sul retro dello chassis della ventola.
- 3. Estrarre la ventola di sistema dal sistema.

### **Installazione della ventola di sistema**

#### **Prerequisiti**

#### **Informazioni su questa attività**

La seguente immagine indica la posizione del dissipatore di calore e fornisce una rappresentazione visiva della procedura di installazione.

#### **Procedura**

- 1. Allineare e inserire la ventola del sistema nello chassis.
- 2. Far passare i gommini antivibranti nel telaio e farli scorrere verso l'esterno lungo la scanalatura per fissare la ventola in posizione.
- 3. Collegare il cavo della ventola di sistema alla scheda di sistema.

#### **Fasi successive**

- 1. Installazione del [modulo dell'unità del disco rigido e dell'unità ottica](#page-19-0)
- 2. Installare il [Gruppo del disco rigido](#page-19-0)
- 3. Installare il [pannello anteriore](#page-12-0).
- 4. Installare il [coperchio laterale.](#page-9-0)
- 5. Seguire le procedure descritte in [Dopo aver effettuato gli interventi sui componenti interni del computer.](#page-5-0)

# <span id="page-48-0"></span>**Scheda di sistema**

### **Rimozione della scheda di sistema**

#### **Prerequisiti**

- 1. Seguire le procedure descritte in [Prima di effettuare interventi sui componenti interni del computer](#page-3-0).
- 2. Rimuovere il [coperchio laterale.](#page-7-0)
- 3. Rimuovere il [pannello anteriore](#page-11-0).
- 4. Rimuovere il [Gruppo del disco rigido](#page-17-0)
- 5. Rimuovere l'[unità SSD.](#page-22-0)
- 6. Rimuovere la [scheda WLAN.](#page-26-0)
- 7. Rimuovere il [dissipatore di calore.](#page-34-0)
- 8. Rimuovere i [moduli di memoria.](#page-32-0)
- 9. Rimuovere il [processore](#page-38-0).

#### **Informazioni su questa attività**

La seguente figura indica la posizione della scheda di sistema e fornisce una rappresentazione visiva della procedura di rimozione.

![](_page_48_Figure_14.jpeg)

![](_page_49_Figure_0.jpeg)

![](_page_50_Picture_0.jpeg)

- 1. Rimuovere la vite (6-32) che fissa il pannello di I/O allo chassis di sistema.
- 2. Estrarre il pannello di I/O dallo chassis di sistema.
- 3. Scollegare il cavo dell'interruttore di intrusione dal connettore sulla scheda di sistema.
- 4. Scollegare il cavo dell'alimentazione della scheda di sistema.
- 5. Scollegare il cavo del pulsante dell'adattatore di alimentazione dal connettore sulla scheda di sistema.
- 6. Collegare il cavo della ventola di sistema al connettore sulla scheda di sistema.
- 7. Scollegare il cavo dell'adattatore di alimentazione del processore dal connettore sulla scheda di sistema.
- 8. Scollegare i cavi SATA dai connettori sulla scheda di sistema.
- 9. Scollegare il cavo di alimentazione SATA dal connettore sulla scheda di sistema.
- 10. Scollegare il cavo dell'altoparlante interno dal connettore sulla scheda di sistema.
- 11. Rimuovere le quattro viti (6-32) e la vite (M2X4) che fissano la scheda di sistema.
- 12. Sollevare la scheda di sistema in diagonale e rimuoverla dallo chassis.

### **Installazione della scheda di sistema**

#### **Prerequisiti**

#### **Informazioni su questa attività**

La seguente figura indica la posizione della scheda di sistema e fornisce una rappresentazione visiva della procedura di installazione.

![](_page_51_Picture_0.jpeg)

![](_page_52_Figure_0.jpeg)

- 1. Allineare e abbassare la scheda di sistema nel sistemi fino ad allineare i connettori sul retro della scheda di sistema agli slot sullo chassis e i fori della vite sulla scheda di sistema si allineano ai piedini in gomma sul sistema.
- 2. Ricollocare le quattro viti (6-32) e la vite (M2x4) per fissare la scheda di sistema allo chassis.
- 3. Ricollegare il cavo dell'interruttore di intrusione al connettore sulla scheda di sistema.
- 4. Ricollegare i cavi di alimentazione della scheda di sistema al connettore sulla scheda di sistema.
- 5. Ricollegare il cavo dell'interruttore del pulsante di alimentazione al connettere sulla scheda di sistema.
- 6. Ricollegare il cavo della ventola di sistema al connettore sulla scheda di sistema.
- 7. Ricollegare il cavo dell'adattatore di alimentazione del processore al connettore sulla scheda di sistema.
- 8. Riconnettere i cavi SATA ai connettori sulla scheda di sistema.
- 9. Collegare il cavo di alimentazione SATA al connettore sulla scheda di sistema.
- 10. Ricollegare il cavo degli altoparlanti interni al connettore sulla scheda di sistema.
- 11. Allineare e posizionare il pannello di I/O nello slot sullo chassis di sistema.
- 12. Riposizionare la vite (6-32) che fissa il pannello di I/O allo chassis del sistema.

#### **Fasi successive**

- 1. Installare il [processore.](#page-39-0)
- 2. Installare i [moduli di memoria](#page-33-0).
- 3. Installazione del [dissipatore di calore](#page-35-0).
- 4. Installare la [scheda WLAN.](#page-27-0)
- 5. Installare [l'unità SSD.](#page-23-0)
- 6. Installare il [Gruppo del disco rigido](#page-19-0)
- 7. Installare il [pannello anteriore](#page-12-0).
- 8. Installare il [coperchio laterale.](#page-9-0)
- 9. Seguire le procedure descritte in [Dopo aver effettuato gli interventi sui componenti interni del computer.](#page-5-0)

### **Layout della scheda di sistema**

![](_page_53_Picture_13.jpeg)

- 
- 3. Connettore dell'alimentazione della CPU (ATX\_CPU) 4. Connettore ventola CPU
- 5. Slot di memoria (DIMM1, DIMM2, DIMM3, DIMM4) 6. Connettore dell'unità SSD M.2
- 7. Connettore dell'interruttore di alimentazione (PWR\_SW) 8. Connettore dell'interruttore di alimentazione da remoto
- 9. Connettore del lettore di schede multimediali (Card\_reader) 10. Connettore WLAN M.2
- 11. Connettore della ventola del sistema 12. Connettore SATA 1
- 13. Connettore dell'unità SSD M.2 14. connettore SATA 2
- 
- 17. Connettore degli altoparlanti interni 18. connettore di alimentazione SATA
- 
- 
- 1. Connettore video 2. Connettore dell'interruttore di apertura (Intruder)
	-
	-
	-
	-
	-
	-
- 15. Connettore PSU 16. connettore SATA 3
	-
- 19. Connettori PCI-e 20. Batteria a bottone
- 21. Connettore USB Type-C 22. Socket del processore (CPU)

![](_page_54_Picture_0.jpeg)

# **Driver e download**

#### **Argomenti:**

• Driver e download

# **Driver e download**

Durante la risoluzione dei problemi, il download o l'installazione dei driver, si consiglia di leggere gli articoli della knowledge base Dell e le domande frequenti su driver e download [SLN128938](https://www.dell.com/support/article/sln128938/drivers-and-downloads-faqs).

# **Risoluzione dei problemi**

#### **Argomenti:**

- Diagnostica di verifica di controllo delle prestazioni di sistema al preavvio Dell SupportAssist
- [Comportamento dei LED di diagnostica](#page-56-0)
- [Messaggi di errore diagnostici](#page-57-0)
- [Messaggio errore di sistema](#page-60-0)
- [Aggiornamento del BIOS utilizzando l'unità USB in Windows](#page-61-0)
- [Aggiornamento del BIOS](#page-61-0)
- [Opzioni di supporti di backup e ripristino](#page-62-0)
- [Ciclo di alimentazione WiFi](#page-62-0)

# **Diagnostica di verifica di controllo delle prestazioni di sistema al preavvio Dell SupportAssist**

#### **Informazioni su questa attività**

La diagnostica SupportAssist (o diagnostica di sistema) esegue un controllo completo dell'hardware. La diagnostica di verifica di controllo delle prestazioni di sistema al preavvio Dell SupportAssist è integrata nel BIOS e viene avviata dal BIOS internamente. La diagnostica di sistema integrata offre una serie di opzioni per determinati dispositivi o gruppi di dispositivi che consentono di:

- Eseguire i test automaticamente oppure in modalità interattiva.
- Ripetere i test.
- Mostrare o salvare i risultati dei test.
- Scorrere i test in modo da familiarizzare con opzioni di test aggiuntive per fornire ulteriori informazioni sui dispositivi.
- Visualizzare i messaggi di stato che informano se i test sono stati completati con successo.
- Visualizzare i messaggi di errore che informano dei problemi incontrati durante l'esecuzione del test.

**(i) N.B.:** Alcuni test per determinati dispositivi richiedono l'interazione dell'utente. Durante l'esecuzione del test di diagnostica, rimanere al computer.

Per ulteriori informazioni, consultare [Risoluzione dei problemi hardware con la diagnostica integrata e online \(codici errore SupportAssist](https://www.dell.com/support/article/sln115162/) [ePSA, ePSA o PSA\) .](https://www.dell.com/support/article/sln115162/)

### **Esecuzione della verifica di prestazioni di sistema al preavvio SupportAssist**

#### **Procedura**

- 1. Accendere il computer.
- 2. Per quando riguarda l'avvio del computer, premere il tasto F12 quando viene visualizzato il logo Dell.
- 3. Sullo schermo del menu di avvio, selezionare l'opzione **Diagnostica (Diagnostica)**.
- 4. Fare clic sulla freccia nell'angolo in basso a sinistra. Viene visualizzata la pagina iniziale della diagnostica.
- 5. Fare clic sulla freccia nell'angolo in basso a destra per passare all'elenco delle pagine. Vengono elencati gli elementi rilevati.
- 6. Se si desidera eseguire un test di diagnostica su un dispositivo specifico, premere Esc e fare clic su **Yes (Sì)** per fermare il test di diagnostica.
- 7. Selezionare il dispositivo dal pannello sinistro e fare clic su **Run Tests (Esegui i test)**.
- 8. In caso di problemi, viene visualizzato un messaggio di errore.

<span id="page-56-0"></span>Annotare il codice di errore e il numero di convalida, quindi contattare Dell.

# **Comportamento dei LED di diagnostica**

#### **Tabella 3. Comportamento dei LED di diagnostica**

![](_page_56_Picture_283.jpeg)

![](_page_57_Picture_243.jpeg)

#### <span id="page-57-0"></span>**Tabella 3. Comportamento dei LED di diagnostica (continua)**

# **Messaggi di errore diagnostici**

#### **Tabella 4. Messaggi di errore diagnostici**

![](_page_57_Picture_244.jpeg)

#### **Tabella 4. Messaggi di errore diagnostici (continua)**

![](_page_58_Picture_229.jpeg)

#### **Tabella 4. Messaggi di errore diagnostici (continua)**

![](_page_59_Picture_246.jpeg)

#### <span id="page-60-0"></span>**Tabella 4. Messaggi di errore diagnostici (continua)**

![](_page_60_Picture_219.jpeg)

# **Messaggio errore di sistema**

#### **Tabella 5. Messaggio errore di sistema**

![](_page_60_Picture_220.jpeg)

#### <span id="page-61-0"></span>**Tabella 5. Messaggio errore di sistema (continua)**

![](_page_61_Picture_214.jpeg)

# **Aggiornamento del BIOS utilizzando l'unità USB in Windows**

#### **Procedura**

- 1. Seguire la procedura dal punto 1 al punto 6 in "Aggiornamento del BIOS in Windows" per scaricare la versione più recente del file del programma di installazione del BIOS.
- 2. Creare un'unità flash USB di avvio. Per ulteriori informazioni, consultare l'articolo della knowledge base [000145519](https://www.dell.com/support/kbdoc/000145519/) all'indirizzo [www.dell.com/support](https://www.dell.com/support).
- 3. Copiare i file del programma di installazione del BIOS nell'unità USB di avvio.
- 4. Collegare l'unità USB di avvio per il computer che richiede l'aggiornamento del BIOS.
- 5. Riavviare il computer e premere **F12**.
- 6. Selezionare l'unità USB dal **Menu di avvio temporaneo**.
- 7. Digitare il nome del file del programma di installazione del BIOS e premere **Invio**. Viene visualizzata l'**utilità di aggiornamento del BIOS**.
- 8. Seguire le istruzioni visualizzate sullo schermo per completare l'aggiornamento del BIOS.

# **Aggiornamento del BIOS**

#### **Informazioni su questa attività**

Potrebbe essere necessario aggiornare il BIOS quando è disponibile un aggiornamento oppure dopo aver ricollocato la scheda di sistema.

Seguire questi passaggi per aggiornare il BIOS:

- <span id="page-62-0"></span>1. Accendere il computer.
- 2. Accedere al sito web [www.dell.com/support.](https://www.dell.com/support)
- 3. Cliccare su **Supporto prodotti**, immettere il codice di matricola del computer e quindi cliccare su **Invia**.
	- **N.B.:** Se non si dispone del codice di matricola, utilizzare la funzione di rilevamento automatico o ricercare manualmente il modello del computer.
- 4. Cliccare su **Driver e download** > **Provvederò da solo**.
- 5. Selezionare il sistema operativo installato nel computer.
- 6. Scorrere la pagina fino in fondo ed espandere **BIOS**.
- 7. Cliccare su **Scarica** per scaricare l'ultima versione del BIOS del computer.
- 8. Al termine del download, accedere alla cartella in cui è stato salvato il file di aggiornamento del BIOS.
- 9. Cliccare due volte sull'icona del file dell'aggiornamento del BIOS e seguire le istruzioni visualizzate.

# **Opzioni di supporti di backup e ripristino**

Si consiglia di creare un'unità di ripristino per individuare e risolvere i potenziali problemi di Windows. Dell propone varie opzioni di ripristino del sistema operativo Windows sul PC.. Per ulteriori informazioni: Vedere [Opzioni Dell di supporti di backup e ripristino di Windows](https://www.dell.com/support/contents/article/Product-Support/Self-support-Knowledgebase/software-and-downloads/dell-backup-solutions/Media-backup).

# **Ciclo di alimentazione WiFi**

#### **Informazioni su questa attività**

Se il computer non è in grado di accedere a Internet a causa di problemi alla connettività WiFi, è possibile eseguire una procedura di ciclo di alimentazione WiFi. La procedura seguente fornisce le istruzioni su come eseguire un ciclo di alimentazione WiFi.

**N.B.:** Alcuni ISP (Internet Service Provider) offrono un dispositivo combo modem/router.

#### **Procedura**

- 1. Spegnere il computer.
- 2. Spegnere il modem.
- 3. Spegnere il router senza fili.
- 4. Attendere circa 30 secondi.
- 5. Accendere il router senza fili.
- 6. Accendere il modem.
- 7. Accendere il computer.

# **Come ottenere assistenza e contattare Dell**

# Risorse di self-help

È possibile richiedere informazioni e assistenza su prodotti e servizi Dell mediante l'utilizzo delle seguenti risorse self-help:

#### **Tabella 6. Risorse di self-help**

![](_page_63_Picture_162.jpeg)

## Come contattare Dell

Per contattare Dell per problemi relativi a vendita, supporto tecnico o assistenza clienti, visitare il sito Web [www.dell.com/contactdell](https://www.dell.com/contactdell).

**N.B.:** La disponibilità varia in base al Paese/all'area geografica e al prodotto,e alcuni servizi possono non essere disponibili nel proprio Paese/area geografica.

**N.B.:** Se non si dispone di una connessione Internet attiva, le informazioni di contatto sono indicate sulla fattura di acquisto, sulla distinta di imballaggio, sulla bolla o sul catalogo dei prodotti Dell.